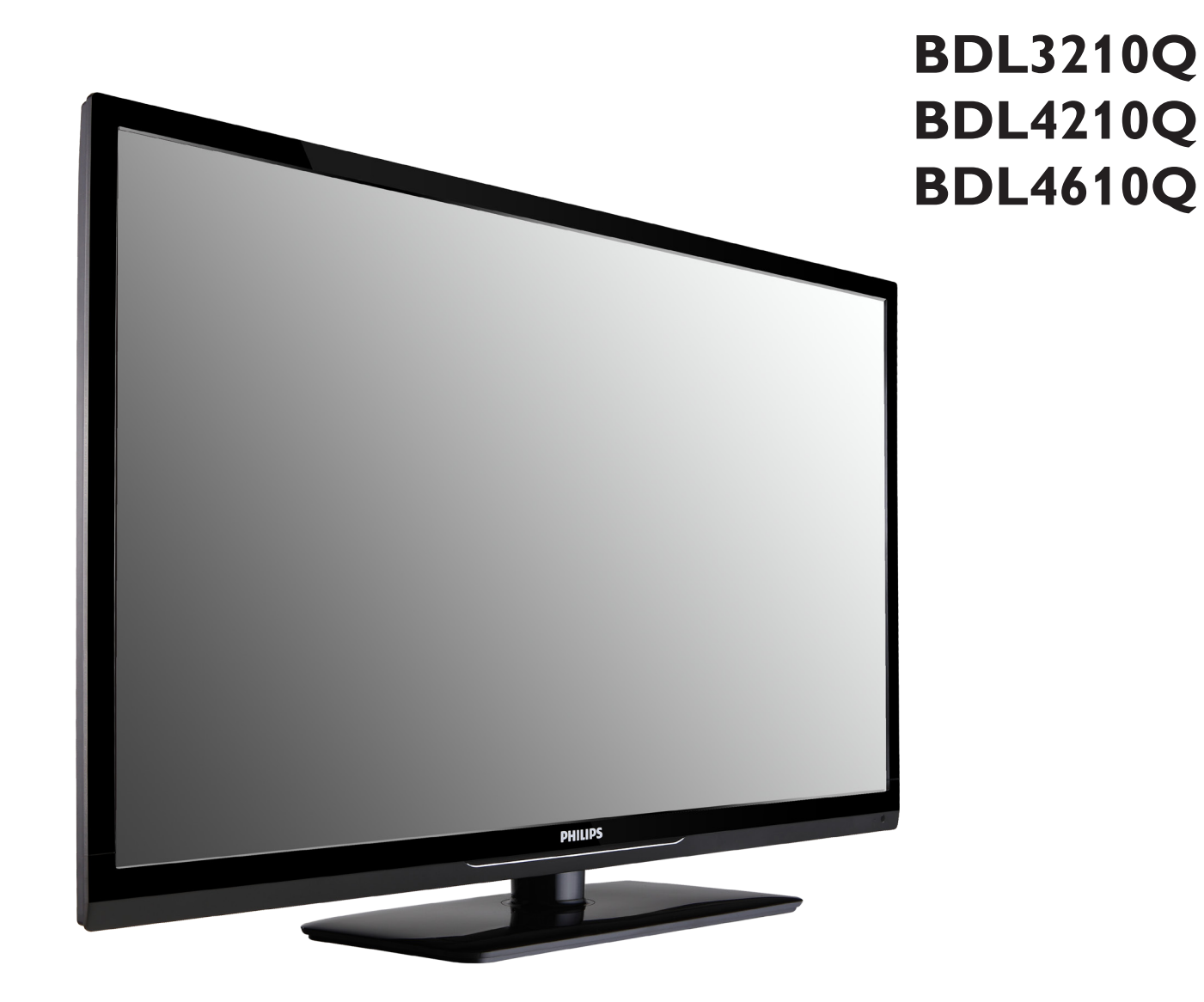

www.philips.com/welcome Manual del usuario (Español)

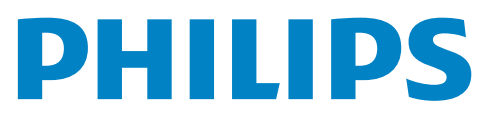

# **Instrucciones de seguridad**

### **Advertencias y precauciones**

#### **CONOCER ESTOS SÍMBOLOS DE SEGURIDAD**

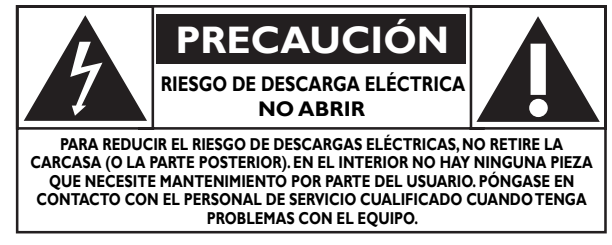

PRECAUCIÓN: PARA REDUCIR EL RIESGO DE DESCARGAS ELÉCTRICAS, NO RETIRE LA CARCASA (O LA PARTE POSTERIOR). EN EL INTERIOR NO HAY NINGUNA PIEZA QUE NECESITE MANTENIMIENTO POR PARTE DEL USUARIO. PÓNGASE EN CONTACTO CON EL PERSONAL DE SERVICIO CUALIFICADO CUANDO TENGA PROBLEMAS CON EL EQUIPO.

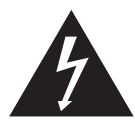

Este símbolo indica que en el interior de la unidad hay partes con alto voltaje. Es peligroso entrar en contacto con cualquier parte interna de este producto.

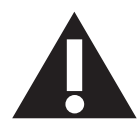

Este símbolo le indica que, con este producto, se ha incluido documentación importante relacionada con el funcionamiento y mantenimiento.

Nota para los instaladores del sistema CATV: este recordatorio intenta llamar la atención del instalador del sistema CATV en relación al Artículo 820-40 del Código eléctrico nacional (Sección 54 del Código eléctrico canadiense, Apartado I), en el que se proporcionan instrucciones para realizar una conexión a tierra adecuada y, en particular, especifica que el cable de tierra se debe conectar al sistema de tierra del edificio tan cerca del punto de entrada del cable como sea posible.

- PRECAUCIÓN: las normativas FCC/CSA establecen que los cambios o modificaciones no autorizados aplicados a este equipo podrían anular la autorización del usuario para utilizarlo.
- PRECAUCIÓN: para evitar riesgos de descargas eléctricas, haga coincidir la clavija ancha del enchufe con la ranura ancha de la toma de corriente e inserte completamente el enchufe.
- IMPORTANTE: un Tribunal Federal ha considerado que la grabación no autorizada de programas de TV protegidos por la ley de derechos de autor incumple las leyes de propiedad intelectual de EE. UU. Ciertos programas canadienses también pueden estar protegidos por las leyes de derechos de autor y cualquier grabación total o parcial puede incumplir estas leyes.

PARA EVITAR DAÑOS QUE PUEDEN DAR LUGAR A UN INCENDIO O DESCARGAS ELÉCTRICAS, NO EXPONGA ESTE PRODUCTO A LA LLUVIA O HUMEDAD.

La toma de corriente debe instalarse junto al aparato y debe tener acceso a ella sin ninguna dificultad.

#### **Lea y siga estas instrucciones cuando conecte y utilice su pantalla de información pública:**

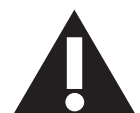

- Desenchufe la pantalla si no la va a utilizar durante un prolongado período de tiempo.
- Desenchufe la pantalla si necesita limpiarla con un paño ligeramente humedecido. La pantalla se puede limpiar con un paño seco cuando esté apagada. Sin embargo, nunca utilice alcohol, disolventes o líquidos que contengan amoníaco.
- Consulte a un técnico profesional si la pantalla no funciona con normalidad después de haber seguido las instrucciones de este manual.
- Solamente el personal técnico cualificado debe abrir la tapa.
- Mantenga la pantalla alejada de la luz solar directa y de estufas o de otras fuentes de calor.
- Quite cualquier objeto que se pueda caer en las aberturas de ventilación o que pueda impedir la refrigeración adecuada de los componentes electrónicos de la pantalla.
- No obstruya los orificios de ventilación de la carcasa.
- Mantenga la pantalla seca. Para evitar descargas eléctricas, no la exponga la lluvia o a una humedad excesiva.
- Si apaga la pantalla desconectando el cable de alimentación, espere 6 segundos antes de volver a conectar dicho cable para que la pantalla funcione con normalidad.
- Para evitar el riesgo de descargas o daños irreparables en la unidad, no exponga la pantalla a la lluvia o a una humedad excesiva.
- Cuando busque una ubicación para la pantalla, asegúrese de que puede acceder fácilmente al cable de alimentación y la toma de corriente.
- IMPORTANTE: active siempre un programa de protección de pantalla durante su funcionamiento. Si una imagen estática de alto contraste permanece en la pantalla durante un prolongado período de tiempo, puede dejar una 'imagen residual' o 'imagen fantasma' en dicha pantalla. Este fenómeno perfectamente conocido está causado por las deficiencias inherentes a la tecnología LCD. En la mayoría de los casos, la imagen residual desaparecerá gradualmente con el paso del tiempo después de desconectar la alimentación. Ha de saber que el síntoma de imagen residual no se puede reparar y no está cubierto por la garantía.

# **Información reguladora**

### **Declaración de conformidad de CE**

Declaramos bajo nuestra responsabilidad que el producto cumple los siguientes estándares:

- EN60950-1:2006+A11:2009 (Requisito sobre seguridad de los equipos de tecnología de la información)
- EN55022:2006+A1:2007 (Requisito sobre alteraciones de radio de los equipos de tecnología de la información)
- EN55024:1998+A1:2001+A2:2003 (Requisito sobre inmunidad de los equipos de tecnología de la información)
- EN61000-3-2:2006 (Límites para emisiones de corriente armónica)
- EN61000-3-3:2008 (Limitación de fluctuaciones y oscilaciones de voltaje) que cumplen las disposiciones de las directivas aplicables
- 2006/95/EC (Directiva de bajo voltaje)
- 2004/108/EC (Directiva EMC)
- Implementación de 2005/32/EC (Directiva EuP, Energy-using Product) EC nº 642/2009
- 93/68/EEC (Enmienda de EMC y Directiva de bajo voltaje) y se produce por una organización de fabricación en el nivel ISO9000.

### **Federal Communications Commission (FCC) Notice (U.S. Only)**

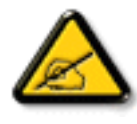

This equipment has been tested and found to comply with the limits for a Class B digital device, pursuant to Part 15 of the FCC Rules. These limits are designed to provide reasonable protection against harmful interference when the equipment is operated in a commercial environment. This equipment generates, uses and can radiate radio frequency energy and, if not installed and used in accordance with the instructions manual, may cause harmful interference to radio communications. Operation of this equipment in a residential area is likely to cause harmful interference in which case the user will be required to correct the interference at his own expense.

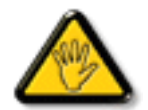

Changes or modifications not expressly approved by the party responsible for compliance could void the user's authority to operate the equipment.

Utilice solamente un cable apantallado RF suministrado con la pantalla cuando la conecte a un equipo informático.

Para evitar daños que podrían provocar incendios o descargas eléctricas, no exponga este aparato a la lluvia o a la humedad excesiva. ESTE APARATO DIGITAL DE CLASE B CUMPLE TODOS LOS REQUISITOS DE LA REGULACIÓN CANADIENSE DE EQUIPOS QUE CAUSAN INTERFERENCIAS.

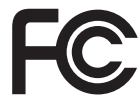

Este dispositivo cumple el Apartado 15 de las normas FCC. El funcionamiento se encuentra sujeto a las siguientes dos condiciones: (1) Este dispositivo no puede provocar interferencias perjudiciales y (2) este dispositivo debe aceptar cualquier interferencia recibida, incluso si dicha interferencia puede provocar un funcionamiento no deseado.

### **Aviso del Centro polaco para pruebas y certificaciones**

El equipo debe consumir energía de una toma de corriente eléctrica con un circuito de protección incorporado (una toma de tres puntas). Todos los equipos conectados conjuntamente (PC, pantalla, impresora, etc.) deben tener la misma fuente de alimentación.

Los conductores de fases de la instalación eléctrica de la habitación deben tener un dispositivo de protección de reserva contra cortocircuitos del tipo de un fusible, cuyo valor nominal no supere 16 amperios (A).

Para desconectar completamente el equipo, el cable de alimentación debe estar desenchufado de la toma de corriente eléctrica, que se debe encontrar cerca del equipo y se debe poder acceder a él fácilmente.

Una marca de protección "B" confirma que el equipo cumple los requisitos de uso de protección de las normas PN-93/T-42107 y PN-89/E-06251.

# Wymagania Polskiego Centrum Badań i Certyfikacji

Urządzenie powinno być zasilane z gniazda z przyłączonym obwodem ochronnym (gniazdo z kołkiem). Współpracujące ze sobą urządzenia (komputer, monitor, drukarka) powinny być zasilane z tego samego zródła.

Instalacja elektryczna pomieszczenia powinna zawierać w przewodzie fazowym rezerwową ochronę przed zwarciami, w postaci bezpiecznika o wartości znamionowej nie większej niż 16A (amperów).

W celu całkowitego wyłączenia urządzenia z sieci zasilania, należy wyjąć wtyczkę kabla zasilającego z gniazdka, które powinno znajdować się w pobliżu urządzenia i być łatwo dostępne.

Znak bezpieczeństwa "B" potwierdza zgodność urządzenia z wymaganiami bezpieczeństwa użytkowania zawartymi w PN-93/T-42107 i PN-89/E-06251.

# Pozostałe instrukcje bezpieczeństwa

- Nie należy używać wtyczek adapterowych lub usuwać kołka obwodu ochronnego z wtyczki. Jeżeli konieczne jest użycie przedłużacza to należy użyć przedłużacza 3-żyłowego z prawidłowo połączonym przewodem ochronnym.
- System komputerowy należy zabezpieczyć przed nagłymi, chwilowymi wzrostami lub spadkami napięcia, używając eliminatora przepięć, urządzenia dopasowującego lub bezzakłóceniowego źródła zasilania.
- Należy upewnić się, aby nic nie leżało na kablach systemu komputerowego, oraz aby kable nie były umieszczone w miejscu, gdzie można byłoby na nie nadeptywać lub potykać się o nie.
- Nie należy rozlewać napojów ani innych płynów na system komputerowy.
- Nie należy wpychać żadnych przedmiotów do otworów systemu komputerowego, gdyż może to spowodować pożar lub porażenie prądem, poprzez zwarcie elementów wewnętrznych.
- System komputerowy powinien znajdować się z dala od grzejników i źródeł ciepła. Ponadto, nie należy blokować otworów wentylacyjnych. Należy unikać kładzenia lużnych papierów pod komputer oraz umieszczania komputera w ciasnym miejscu bez możliwości cyrkulacji powietrza wokół niego.

### **Campos eléctricos, magnéticos y electromagnéticos ("EMF, Electric, Magnetic and Electromagnetic")**

- 1. Fabricamos y vendemos muchos productos para consumidores que, como cualquier aparato electrónico, en general tienen la capacidad de emitir recibir señales electromagnéticas.
- 2. Uno de nuestros principios comerciales fundamentales es tomar todas las medidas de salud y seguridad necesarias en nuestros productos para cumplir todos los requisitos legales vigentes así como los estándares EMF aplicables en el momento de fabricar los productos.
- 3. Nuestro compromiso es desarrollar, fabricar y comercializar productos que no causen efectos perjudiciales para la salud.
- 4. Confirmamos que si estos productos se manejan correctamente para el uso para el que se han diseñado, su uso resultará seguro según las pruebas científicas existentes en la actualidad.
- 5. Jugamos un papel activo en el desarrollo de estándares EMF y de seguridad internacionales, lo que nos permite anticipar más avances en estandarización para integrarlos anticipadamente en los productos.

# **Información para Reino Unido solamente**

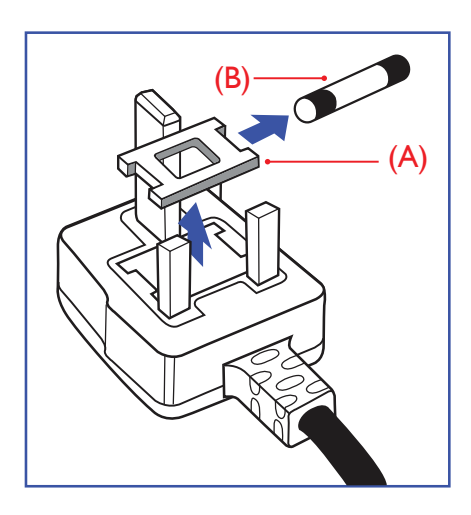

### **ADVERTENCIA - ESTE APARATO ELÉCTRICO DEBE ESTAR CONECTADO A TIERRA.**

#### **Importante:**

Este aparato se suministra con un enchufe de 13A amoldado. Para cambiar el fusible de este tipo de enchufe, proceda de la siguiente manera:

- 1. Quite la tapa del fusible y el propio fusible.
- 2. Coloque un nuevo fusible BS 1362 5A,A.S.T.A. o aprobado por BSI.
- 3. Vuelva a colocar la tapa del fusible.

Si el enchufe disponible no es adecuado para la toma de corriente eléctrica, debe cortarlo y colocar un enchufe de 3 clavijas adecuado en su lugar.

Si el enchufe de alimentación principal tiene un fusible, debe tener un valor de 5A. Si utiliza un enchufe sin fusible, el fusible de la placa de distribución no debe ser tener un valor superior a 5A.

NOTA: El enchufe cortado se debe destruir para evitar riesgos de descargas eléctricas si se inserta en una toma de 13A de cualquier otro lugar.

### **Como conectar un enchufe**

Los cables del terminal de alimentación tienen distintos colores conforme al siguiente código:

AZUL - "NEUTRO" ("N") MARRÓN - "ACTIVO" ("L") VERDE Y AMARILLO - "TIERRA" ("E")

- 1. El cable de color VERDE y AMARILLO se debe conectar al terminal del enchufe marcado con la letra "E", con el símbolo de tierra o con los colores VERDE o VERDE y AMARILLO.
- 2. El cable de color AZUL se debe conectar al terminal marcado con la letra "N" o de color NEGRO.
- 3. El cable de color MARRÓN se debe conectar al terminal marcado con la letra "L" o de color ROJO.

Antes de volver a colocar la tapa del enchufe, asegúrese de que el agarre del cable sujeta la funda del mismo, no simplemente los tres hilos.

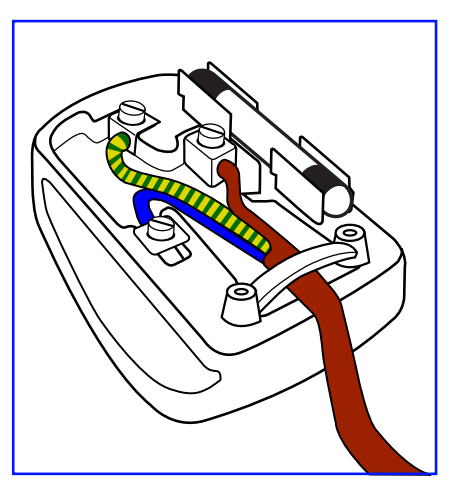

### **China RoHS**

中国电子信息产品污染控制标识要求 (中国RoHS法规标示要求) 产品中有毒有害物质或元素 的名称及含量

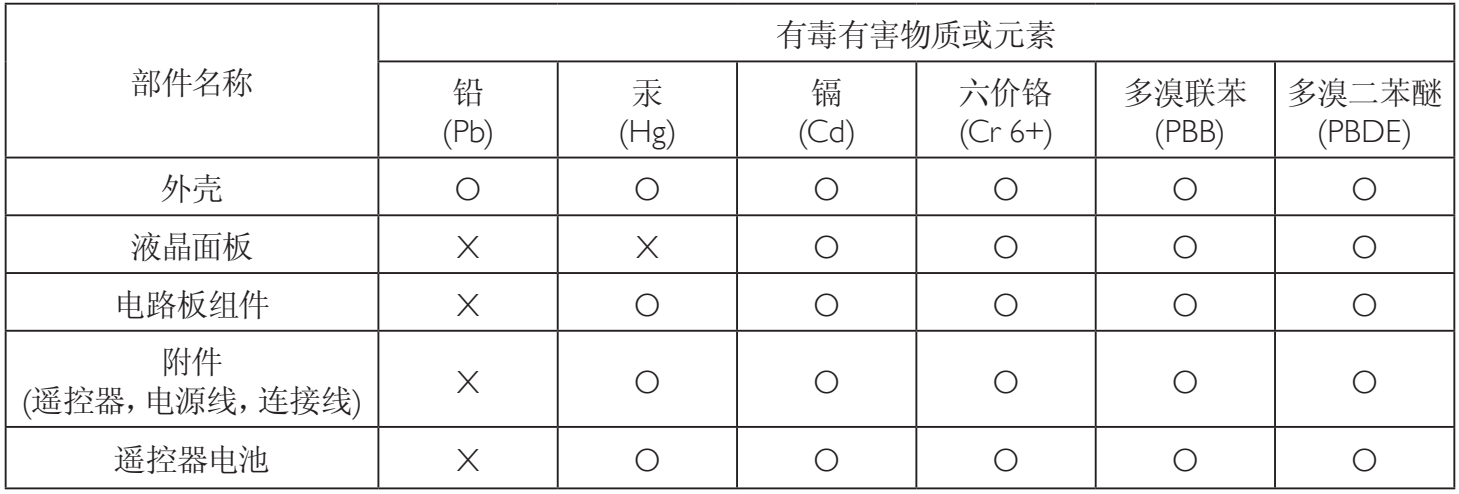

O: 表示该有毒有害物质在该部件所有均质材料中的含量均在 SJ/T11363-2006 标准规定的限量要求以下.

X: 表示该有毒有害物质至少在该部件的某一均质材料中的含量超出 SJ/T11363-2006 标准规定的限量要求.

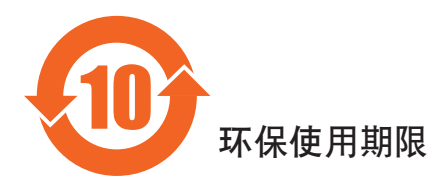

此标识指期限(十年), 电子信息产品中含有的有毒有害物质或元素在正常使用的条件下不会发生外泄或突变 ,电子信息产品頂為的环境造成严重污染或对其人身、财产造成严重损害的期限。

### **Información para Europa del Norte (países nórdicos)**

Placering/Ventilation

### **VARNING!**

FÖRSÄKRA DIG OM ATT HUVUDBRYTARE OCH UTTAG ÄR LÄTÅTKOMLIGA, NÄR DU STÄLLER DIN UTRUSTNING PÅPLATS.

#### Placering/Ventilation

#### **ADVARSEL:**

SØRG VED PLACERINGEN FOR, AT NETLEDNINGENS STIK OG STIKKONTAKT ER NEMT TILGÆNGELIGE.

#### Paikka/Ilmankierto

### **VAROITUS:**

SIJOITA LAITE SITEN, ETTÄ VERKKOJOHTO VOIDAAN TARVITTAESSA HELPOSTI IRROTTAA PISTORASIASTA.

Plassering/Ventilasjon

#### **ADVARSEL:**

NÅR DETTE UTSTYRET PLASSERES, MÅ DU PASSE PÅ AT KONTAKTENE FOR STØMTILFØRSEL ER LETTE Å NÅ.

### **Deshacerse del producto al final de su período de vida útil**

Su nueva pantalla de información pública contiene materiales que se pueden reciclar y reutilizar. Las compañías especializadas pueden reciclar el producto para aumentar la cantidad de materia reutilizable y minimizar la cantidad de materia que necesita eliminarse.

Pregunte a su distribuidor de Philips para que le informe sobre las normativas locales relacionadas con el desecho de su pantalla antigua.

### **(Para clientes de Canadá y EE. UU.)**

Este producto puede contener plomo y/o mercurio. Deséchelo conforme a las normativas locales, estatales y federales. Para obtener información adicional acerca del reciclaje, póngase en contacto con www.eia.org (Consumer Education Initiative, es decir, Iniciativa para la educación del consumidor)

### **Residuos de equipos eléctricos y electrónicos - WEEE**

#### **Aviso a los usuarios propietarios de casas particulares de la Unión Europea**

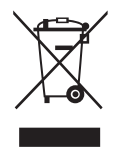

Esta marca en el producto o en su empaquetado indica que, bajo la Directiva europea 2002/96/EG que rige los aparatos eléctricos y electrónicos, no puede deshacerse de este producto tirándolo a la basura doméstica. Debe encargarse de depositar este equipo en un punto de recogida de equipos eléctricos y electrónicos designado a tal efecto. Para determinar las ubicaciones en las que puede deshacerse de tales residuos eléctricos y electrónicos, póngase en contacto con la oficina gubernamental local, con la organización de residuos que se encarga de recoger la basura doméstica de su zona o con la tienda en la que compró el producto.

#### **Nota para los usuarios de Estados Unidos:**

Como todos los productos LCD, este equipo incluye una lámpara que contiene mercurio. Deshágase de ella conforme a las leyes locales, estatales y federales. Para obtener información sobre cómo deshacerse de este material o reciclar lo, póngase en contacto con<www.mygreenelectronics.com>o <www.eiae.org>.

#### **Directivas para el fin del período de vida útil - Reciclaje**

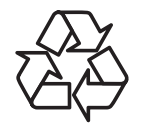

Su nueva pantalla de información pública contiene materiales que se pueden reciclar y reutilizar.

Como todos los productos LCD, este equipo incluye una lámpara que contiene mercurio. Deshágase de ella conforme a las leyes locales, estatales y federales.

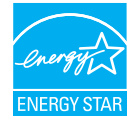

Como socio de ENERGY STAR, hemos determinado que este producto cumple las directivas de ENERGY STAR para la eficacia energética.

# **Índice**

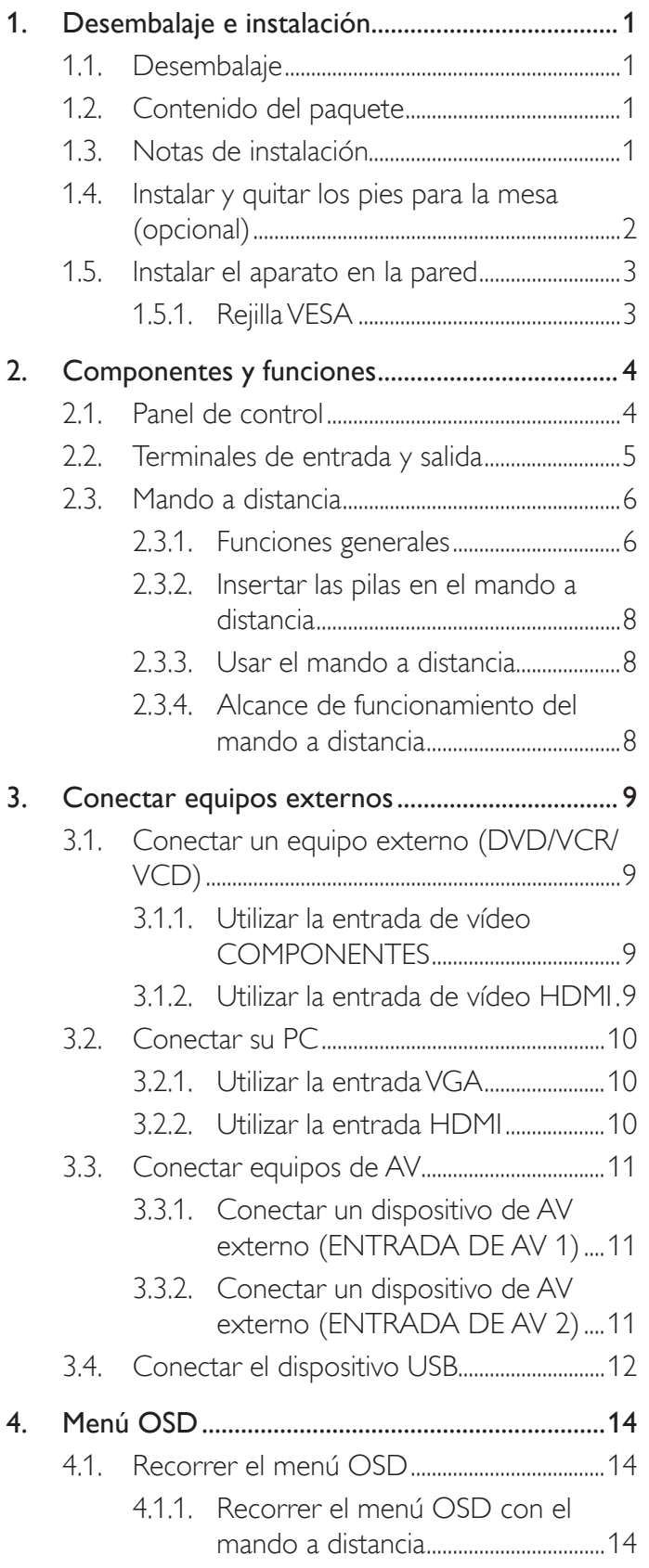

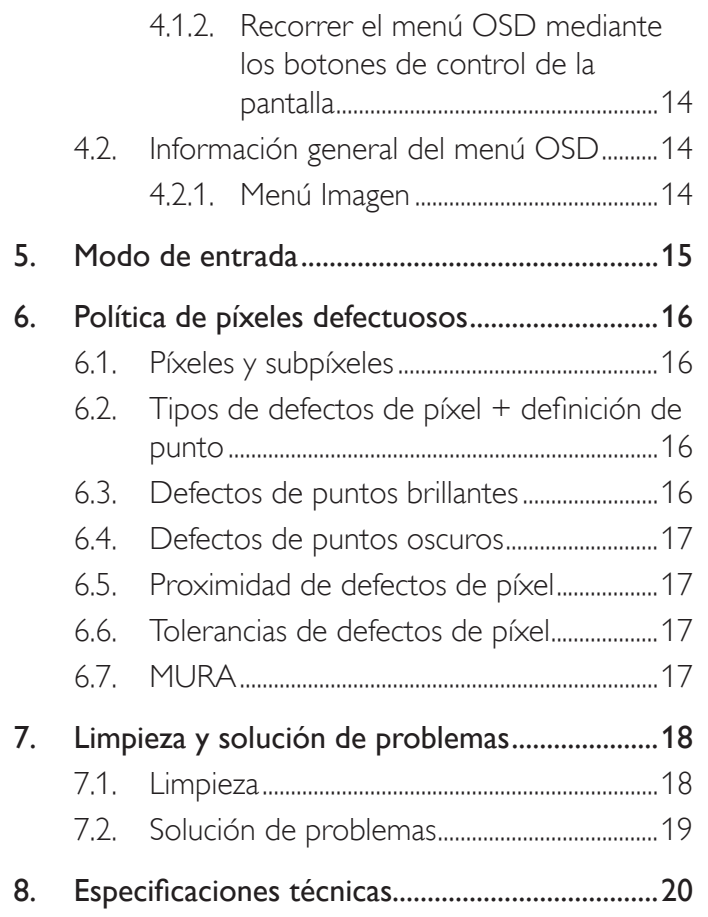

# <span id="page-8-0"></span>**1. Desembalaje e instalación**

### **1.1. Desembalaje**

- Este producto está empaquetado en una caja de cartón junto con sus accesorios estándar.
- Cualquier otro accesorio opcional se incluye en paquetes independientes.
- Debido al tamaño y peso de esta pantalla, es recomendable que la muevan dos personas.
- Después de abrir la caja de cartón, asegúrese de que el contenido se encuentra en buen estado y no falta nada.

# **1.2. Contenido del paquete**

Compruebe que ha recibido los siguientes artículos con el contenido del paquete:

- 1. Pantalla LCD
- 2. Soporte
- 3. Mando a distancia y pilas AAA
- 4. Cable de alimentación (1,5 m)
- 5. Cable VGA (1,5 m)
- 6. Cable RS232 (1,8 m)
- 7. Guía de inicio rápido
- 8. CD ROM
- 9. Tapa de la base

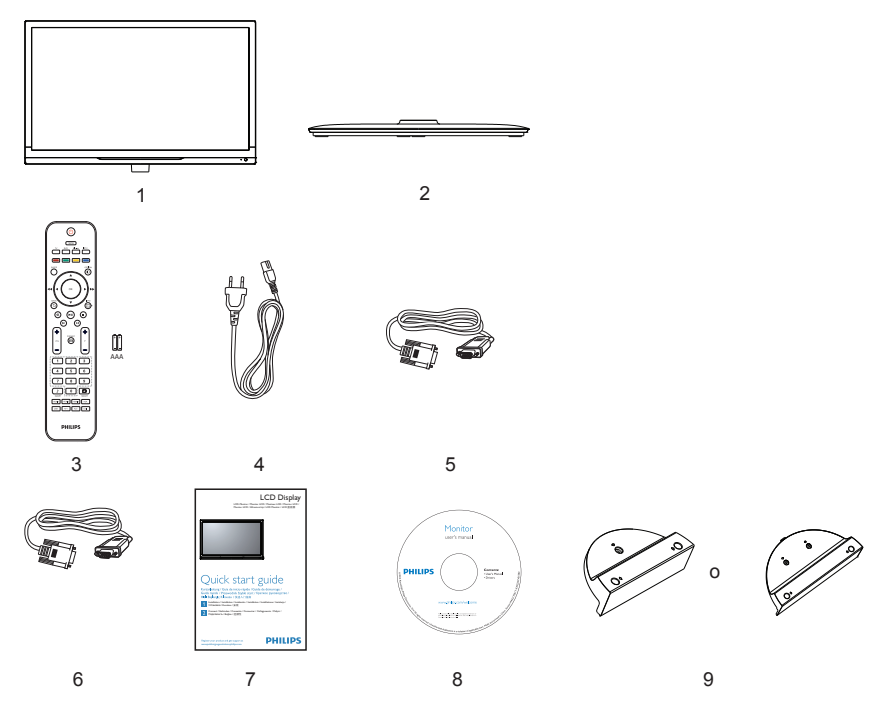

#### NOTAS:

- Para el resto de regiones, utilice un cable de alimentación conforme al voltaje de CA de la toma de corriente que haya sido aprobado por las normativas de seguridad de un país concreto y que cumpla dichas normativas.
- Puede guardar la caja y el material de embalaje por sí tuviera que transportar la pantalla en otro momento.

### **1.3. Notas de instalación**

- Debido al alto consumo de energía, utilice siempre el enchufe exclusivamente diseñado para este producto. Si necesita una línea de prolongación, consulte a su agente de servicio técnico.
- El producto se debe instalar en una superficie plana para evitar que se vuelque. Se debe mantener la distancia entre la parte posterior del producto y la pared para conseguir la ventilación adecuada. No instale el producto en la cocina, en el baño o en cualquier otro lugar en el que haya mucha humedad. Si lo hace, el período de vida útil de los componentes electrónicos puede reducirse.
- El producto solamente funcionará con normalidad a una altitud inferior a 3000 metros. En lugares cuya altitud sea superior a 3000 m se pueden experimentar algunas anomalías.

### <span id="page-9-0"></span>**1.4. Instalar y quitar los pies para la mesa (opcional)**

### **Para instalar los pies para la mesa:**

- 1. Asegúrese de que la pantalla está apagada.
- 2. Extienda una lámina protectora en una superficie plana.
- 3. Agarre y ponga boca abajo la pantalla y colóquela en la lámina protectora.
- 4. Después de insertar el pie en el carilla, apriete los tornillos de ambos lados de la pantalla.
- NOTA: El lado más largo del pie debe quedar orientado hacia la parte frontal de la pantalla.

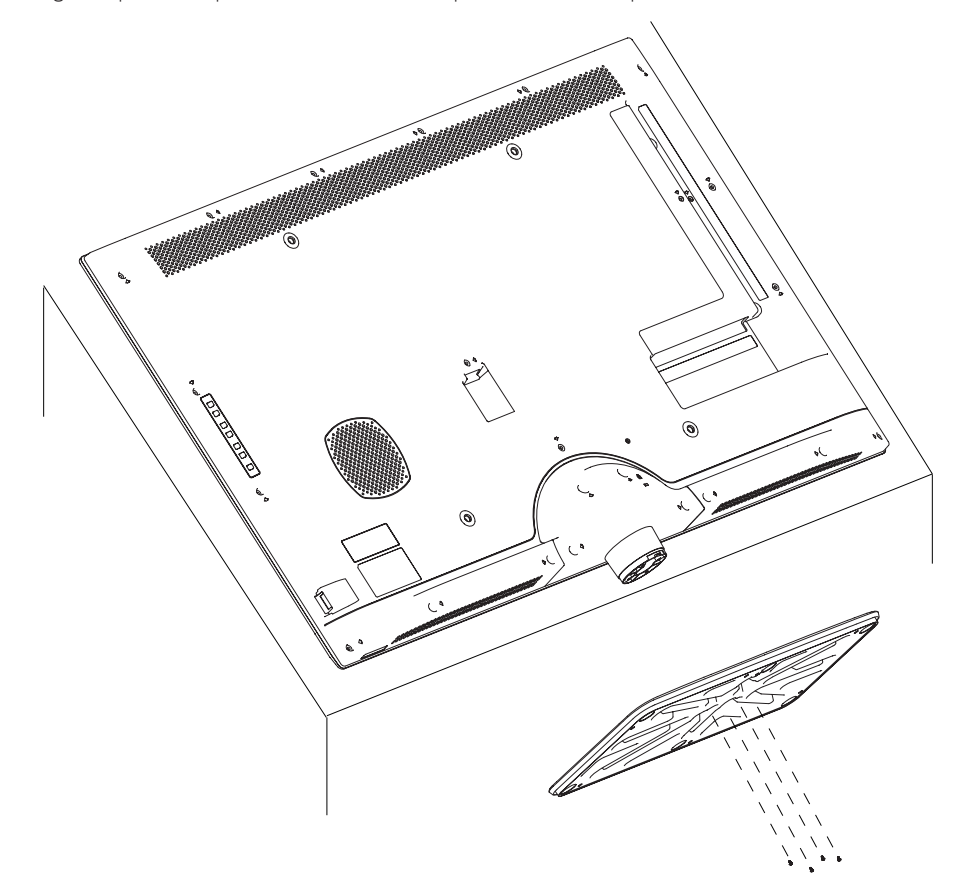

#### **Para quitar los pies para la mesa:**

- 1. Apague la pantalla.
- 2. Extienda una lámina protectora en una superficie plana.
- 3. Agarre y ponga boca abajo la pantalla y colóquela en la lámina protectora.
- 4. Quite los tornillos utilizando un destornillador y colóquelos en un lugar seguro para poder utilizarlos cuando lo desee.

### <span id="page-10-0"></span>**1.5. Instalar el aparato en la pared**

Para instalar esta pantalla en la pared, debe adquirir el kit estándar para instalación en pared (disponible en cualquier tienda especializada). Es recomendable utilizar una interfaz de instalación que cumpla la normativa TUV-GS y/o el estándar UL1678 de Norteamérica.

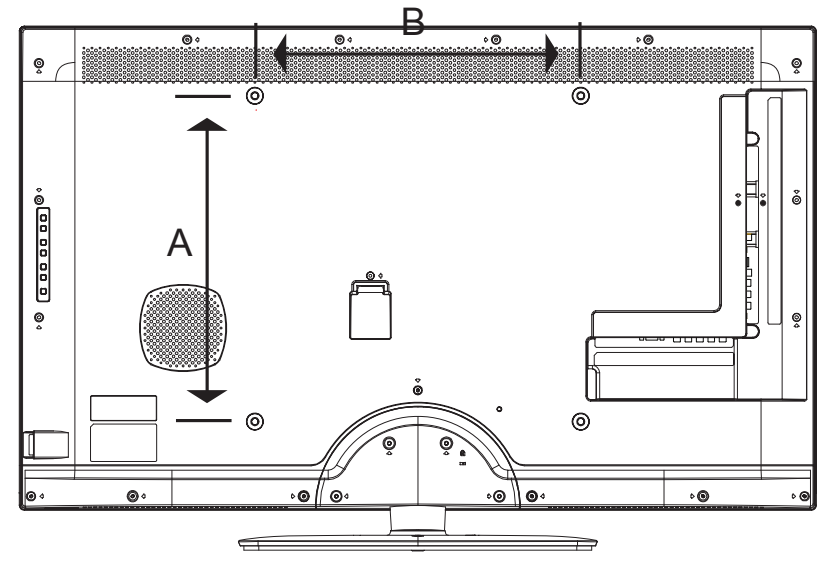

- 1. Extienda una lámina protectora sobre una mesa, por ejemplo la que envolvía a la pantalla en el paquete, debajo de la superficie de la pantalla de forma que esta no se arañe.
- 2. Asegúrese de que tiene todos los accesorios para instalar esta pantalla (soporte para pared, soporte para techo, pies para mesa, etc.).
- 3. Siga las instrucciones incluidas con el juego de instalación en pared. Sí nos sigue los procedimientos de instalación correctos, se pueden producir daños en el equipo o el usuario o instalador puede sufrir lesiones. La garantía del producto no cubre daños causados por una instalación inadecuada.
- 4. Para el kit de instalación en pared, utilice los tornillos de montaje y apriételos de forma segura. A continuación se indican el tipo y la longitud del tornillo de montaje:

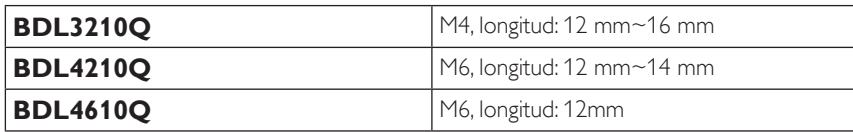

### **1.5.1. Rejilla VESA**

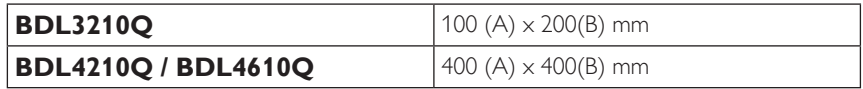

#### **Precaución:**

Para evitar que la pantalla se caiga:

- Si instala la pantalla en la pared o en el techo, es recomendable hacerlo con soportes metálicos que puede adquirir en cualquier tienda especializada. Para obtener instrucciones de instalación detalladas, consulte la guía incluida con el soporte correspondiente.
- Para reducir la probabilidad de lesiones y daños provocados por la caída de la pantalla en caso de un terremoto u otros desastres naturales, pregunte al fabricante del soporte cuál es la ubicación de instalación más adecuada.

#### **Requisitos de ventilación para ubicar el aparato**

Para permitir la disipación del calor, deje un espacio suficiente entre los objetos de alrededor tal y como se muestra en el diagrama siguiente.

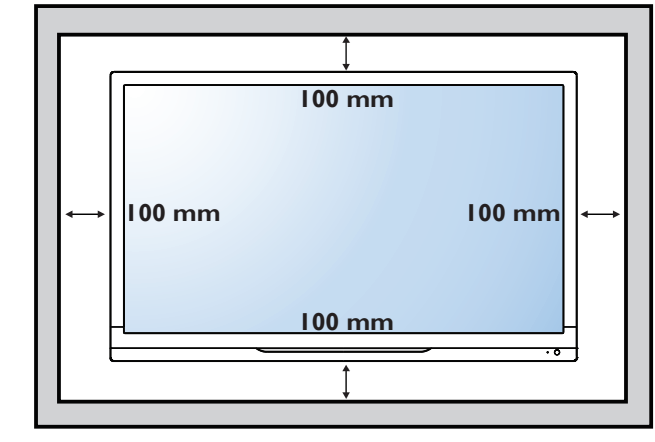

# <span id="page-11-0"></span>**2. Componentes y funciones**

### **2.1. Panel de control**

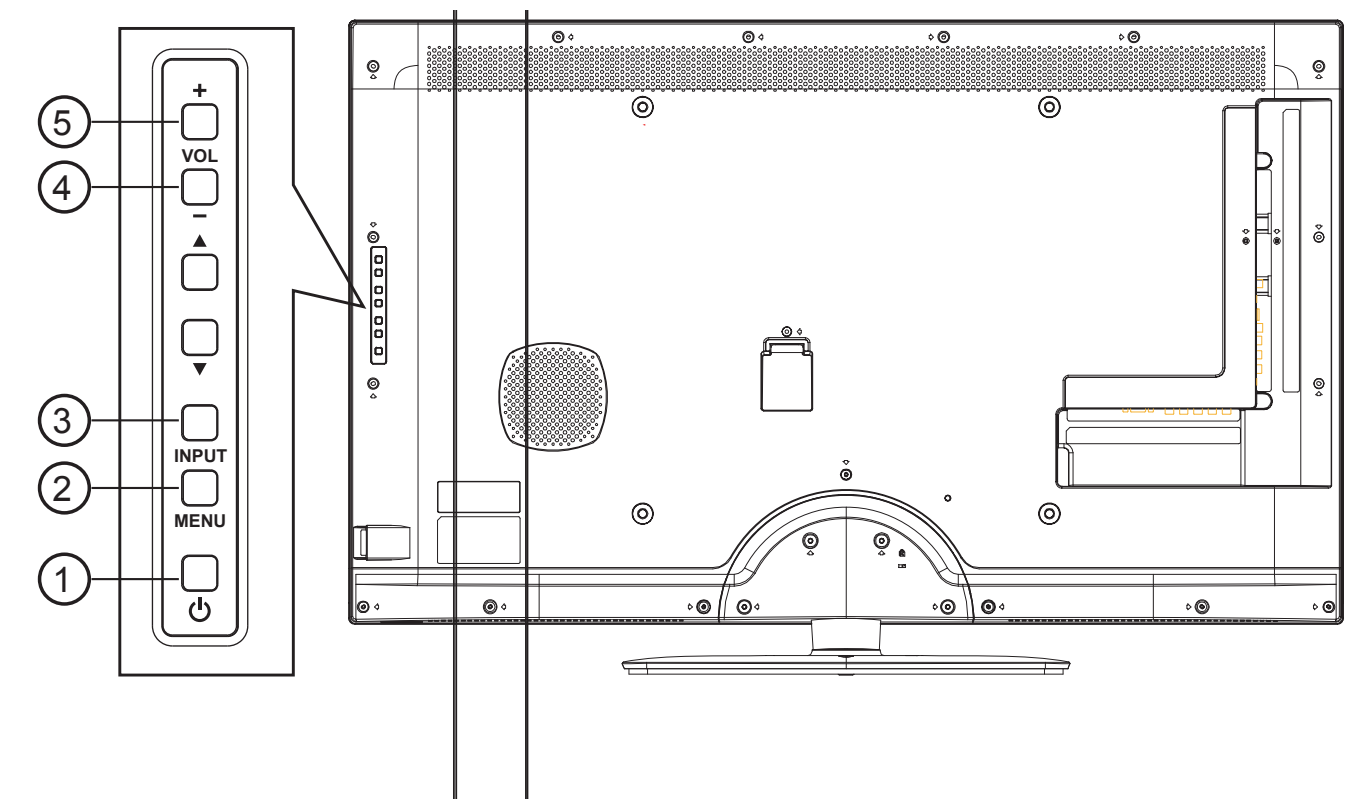

### <sup>1</sup> **Botón ALIMENTACIÓN**

Utilice este botón para encender la pantalla o activar el estado de espera en la misma.

### <sup>2</sup> **Botón MENU (MENÚ)**

Utilice este botón para activar el menú OSD.

### <sup>3</sup> **Botón INPUT (ENTRADA)**

Utilice este botón para cambiar la selección de entrada.

### 4 **Botón [ ]**

Utilice este botón para aumentar la salida de audio.

### <sup>5</sup> **Botón [ ]**

Utilice este botón para reducir la salida de audio.

#### <sup>6</sup> **Sensor del mando a distancia e indicador de estado de alimentación**

- Recibe las señales de órdenes del mando a distancia.
- Indica el estado de funcionamiento de la pantalla:
	- Se ilumina en azul cuando la pantalla está encendida
	- Se ilumina en color rojo cuando la pantalla se encuentra en el modo de espera
	- Se apaga cuando la fuente de alimentación de la pantalla se desconecta.

<span id="page-12-0"></span>**2.2. Terminales de entrada y salida**

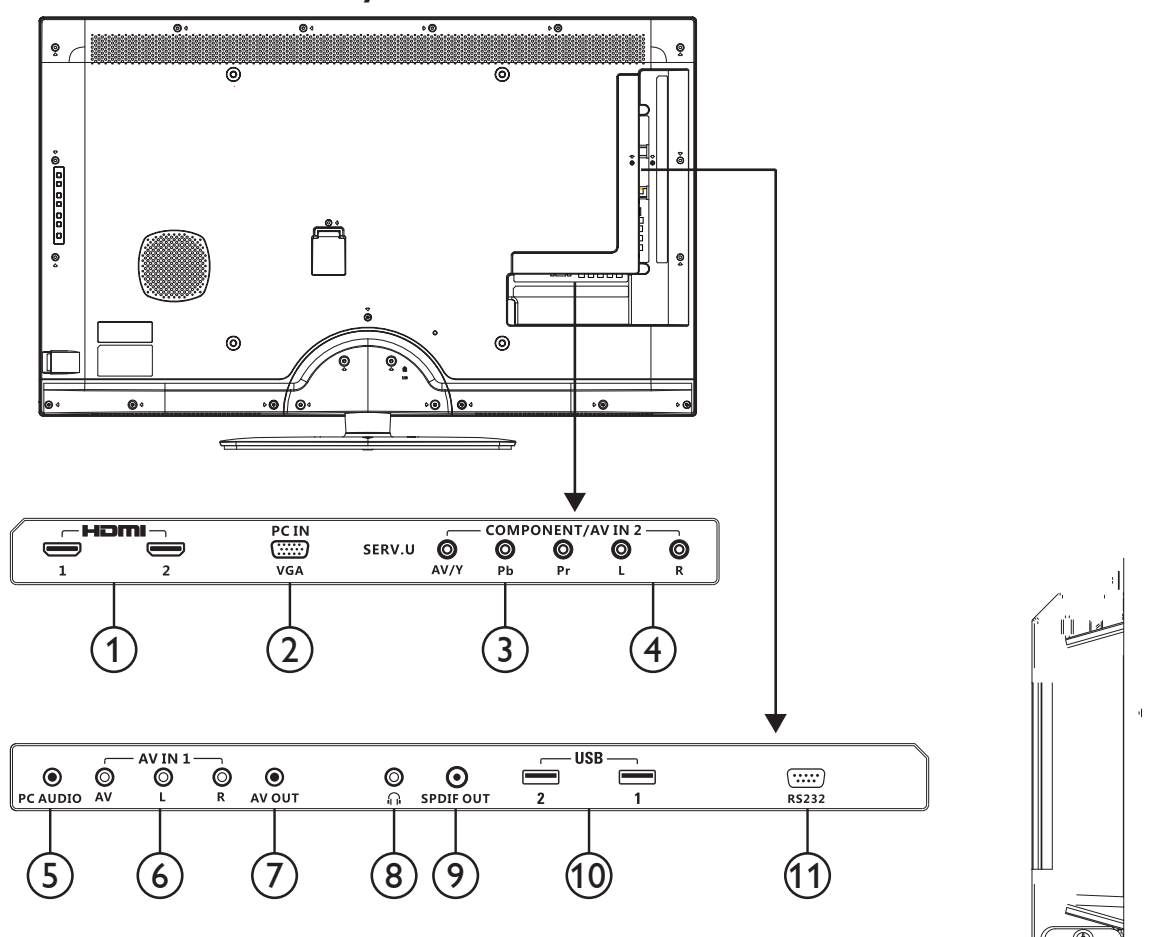

### <sup>1</sup> **HDMI**

 Permite conectar la salida HDMI de un dispositivo de AV o la salida DVI-D de un equipo PC. (Utilizando un cable/adaptador DVI-HDMI).

### <sup>2</sup> **Entrada de VGA**

Permite conectar la salida VGA de un equipo o reproductor multimedia.

### 3 **YPbPr**

Entrada de vídeo de componentes (YPbPr) para conectar a la salida de componentes de un dispositivo de AV.

### <sup>4</sup> **ALTAVOZ I/D**

Permite conectar la salida de audio de un dispositivo de AV.

### <sup>5</sup> **PC AUDIO (AUDIO DE PC)**

Permite conectar la salida de audio de un equipo.

### <sup>6</sup> **Compuesto**

Permite conectar el vídeo y audio de un dispositivo de AV.

### <sup>7</sup> **AV OUT (SALIDA DE AV)**

Permite conectar la entrada de AV de otra pantalla.

### <sup>8</sup> **AURICULARES**

Permite conectar los auriculares.

#### <sup>9</sup> **SPDIF OUT (SALIDA SPDIF)**

Salidas de audio digital.

### <sup>10</sup> **USB 2.0**

Permite conectar un dispositivo USB.

#### <sup>11</sup> **RS-232**

Entrada/salida de conexión de red RS-232 para la función derivada.

### <span id="page-13-0"></span>**2.3. Mando a distancia**

### **2.3.1. Funciones generales**

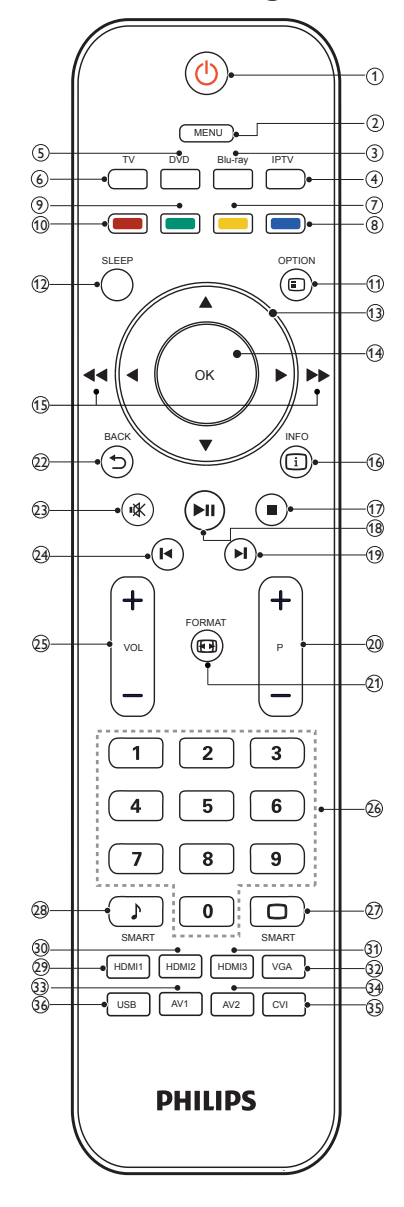

### <sup>1</sup> **(Espera - Encendido)**

- Permite cambiar el modo de espera cuando la pantalla está ENCENDIDA.
- Permite apagar la pantalla cuando se encuentra en el modo de espera.

### <sup>2</sup> **MENU (MENÚ)**

Permite abrir o cerrar el menú principal.

#### <sup>3</sup> **Blu-ray**

El número de botón del mando a distancia cambia.

### <sup>4</sup> **IPTV**

El número de botón del mando a distancia cambia.

### <sup>5</sup> **DVD**

El número de botón del mando a distancia cambia.

### <sup>6</sup> **TV**

N/D.

### <sup>7</sup> **Botón amarillo**

N/D.

#### <sup>8</sup> **Botón azul**

Reloj de apagado automático. Permite cambiar la pantalla al modo de espera después de un tiempo definido por el usuario.

#### <sup>9</sup> **Botón verde**

N/D.

#### <sup>10</sup> **Botón rojo**

Menú Demostración (color cristal digital, control activo).

### <sup>11</sup> **OPTION (OPCIÓN)**

Permite recorrer opciones relacionadas con la acción o selección actual.

### <sup>12</sup> **SLEEP (APAGADO AUTOMÁTICO)**

Permite establecer el tiempo para que la pantalla se apague automáticamente.

#### <sup>13</sup> **▲ ▼ ◄ ► Botones de navegación**

• Permite abrir el menú de navegación en el modo de menú.

• Presione ◄ ► para buscar hacia adelante o hacia atrás durante la reproducción de AV en el modo USB.

### <sup>14</sup> **OK**

- Confirme la entrada o selección en el modo de menú.
- Permite reproducir o detener la reproducción en el modo USB.

#### <sup>15</sup> **o bien**

Permite hacer avanzar o retroceder rápidamente el archivo de vídeo o audio almacenado en el dispositivo USB.

### <sup>16</sup> **INFO (INFORMACIÓN)**

Permite recorrer opciones relacionadas con la acción o selección actual.

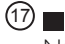

### N/D.

 $(18)$   $\blacksquare$ 

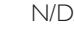

### $(19)$   $\blacktriangleright$

N/D.

#### <sup>20</sup> **P +/-**

- Permite cambiar a la última página o a la página siguiente en el modo de menú.
- Permite seleccionar el último archivo o el archivo siguiente durante la reproducción de AV en el modo USB.

#### <sup>21</sup> **FORMAT (FORMATO)**

Permite seleccionar el formato de la pantalla.

#### <sup>22</sup> **BACK (ATRÁS)**

• Permite volver a última la pantalla.

 $(23)$  igg

#### Permite activar o desactivar el silencio.

#### $(24)$   $\blacksquare$

#### N/D.

#### <sup>25</sup> **VOL +/-**

Permite subir y bajar el volumen, respectivamente.

#### 26 **Botones numéricos 0-9**

N/D.

### <sup>27</sup> **SMART**

Permite abrir el menú de la pantalla.

### <sup>28</sup> **SMART**

Permite abrir el menú de sonido.

### <sup>29</sup> **HDMI1**

Permite seleccionar la FUENTE HDMI1.

### <sup>30</sup> **HDMI2**

Permite seleccionar la FUENTE HDMI2.

### <sup>31</sup> **HDMI3**

N/D.

# <sup>32</sup> **VGA**

Permite seleccionar la FUENTE VGA.

### <sup>33</sup> **AV1**

Permite seleccionar la FUENTE AV1.

### <sup>34</sup> **AV2**

Permite seleccionar la FUENTE AV2.

### 35 **CVI**

Permite seleccionar la FUENTE CVI.

### <sup>36</sup> **USB**

El dispositivo USB conectado se puede identificar automáticamente. Selecciónelo para examinar el contenido del dispositivo USB en el menú principal. No se requiere un diseño de tecla de acceso directo para esto en el mando a distancia.

### <span id="page-15-0"></span>**2.3.2. Insertar las pilas en el mando a distancia**

El mando a distancia recibe alimentación a través de dos pilas de tipo AAA de 1,5 V.

Para instalar o quitar las pilas:

- 1. Presione y, a continuación, deslice la tapa para abrirla.
- 2. Alinee las pilas conforme a las indicaciones (+) y (−) que se encuentran dentro del compartimento de dichas pilas.
- 3. Vuelva a colocar la tapa.

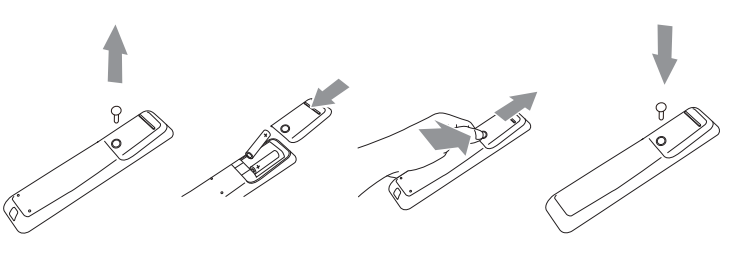

#### **Precaución:**

El uso incorrecto de pilas puede provocar fugas. Asegúrese de seguir las instrucciones que se indican a continuación:

- Coloque pilas de tipo "AAA" haciendo coincidir los signos (+) y (–) de cada una de ellas con los signos (+) y (–) del compartimento de las mismas.
- No mezcle tipos diferentes de pilas.
- No mezcle y las nuevas y usadas, ya que se reducirá el período de vida útil de las mismas o se producirán fugas en ellas.
- Quite las pilas gastadas inmediatamente para evitar fugas del líquido en el compartimento de las mismas. No toque el ácido de las pilas expuesto ya que puede dañar su piel.

NOTA: si piensa que no va a utilizar el mando a distancia durante un prolongado período de tiempo, quite las pilas.

### **2.3.3. Usar el mando a distancia**

- No lo someta a impactos fuertes.
- No derrame agua ni ningún otro líquido sobre el mando a distancia. Si el mando a distancia se moja, límpielo con un paño seco inmediatamente.
- Evite la exposición al calor y al vapor.
- No abra el mando a distancia excepto para instalar las pilas.

### **2.3.4. Alcance de funcionamiento del mando a distancia**

Apunte con la parte superior del mando a distancia al sensor del mando a distancia de la pantalla cuando presione un botón.

Utilice el mando a distancia a una distancia no superior a 10 m (33 pies) del sensor de la pantalla con un ángulo horizontal y vertical inferior a 30 grados.

NOTA: El mando a distancia puede no funcionar correctamente cuando la luz directa del sol o una iluminación intensa inciden sobre el sensor del mando a distancia que se encuentra en la pantalla, o cuando hay un obstáculo en la trayectoria de la trasmisión de la señal.

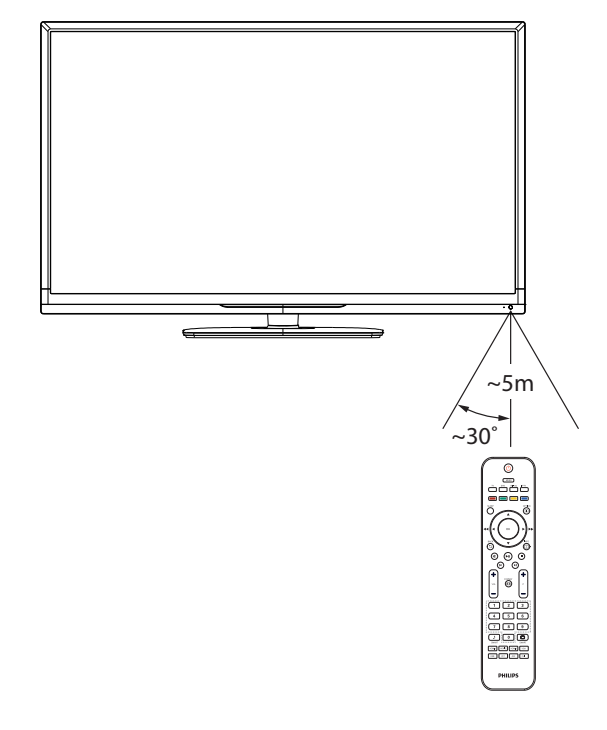

# <span id="page-16-0"></span>**3. Conectar equipos externos**

### **3.1. Conectar un equipo externo (DVD/VCR/VCD)**

### **3.1.1. Utilizar la entrada de vídeo COMPONENTES**

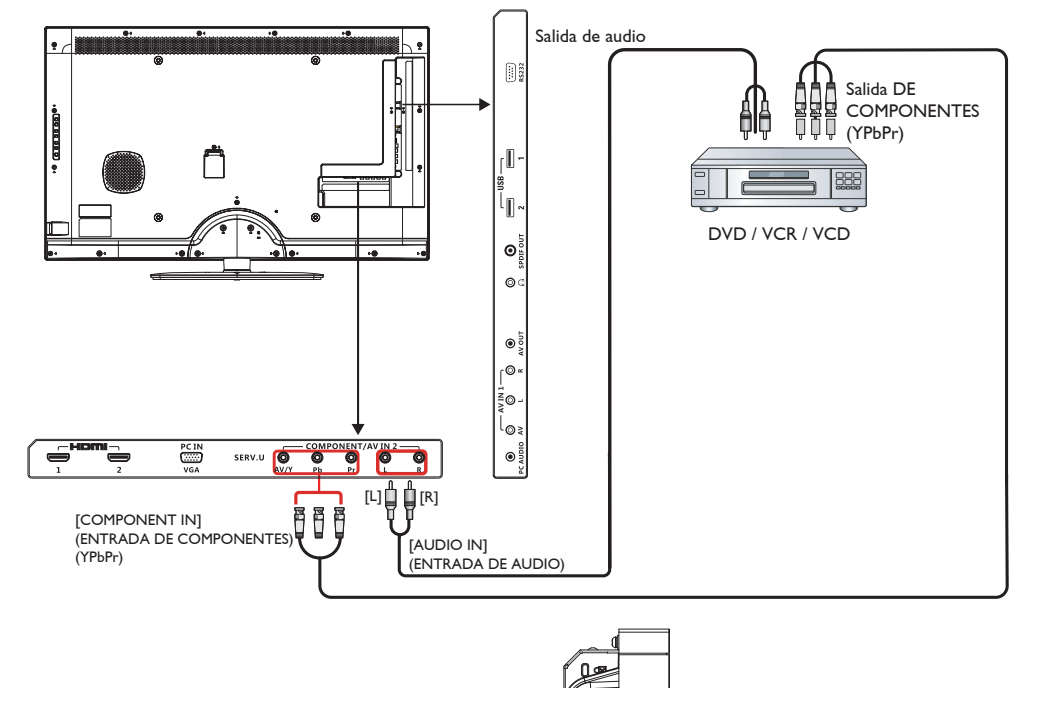

### **3.1.2. Utilizar la entrada de vídeo HDMI**

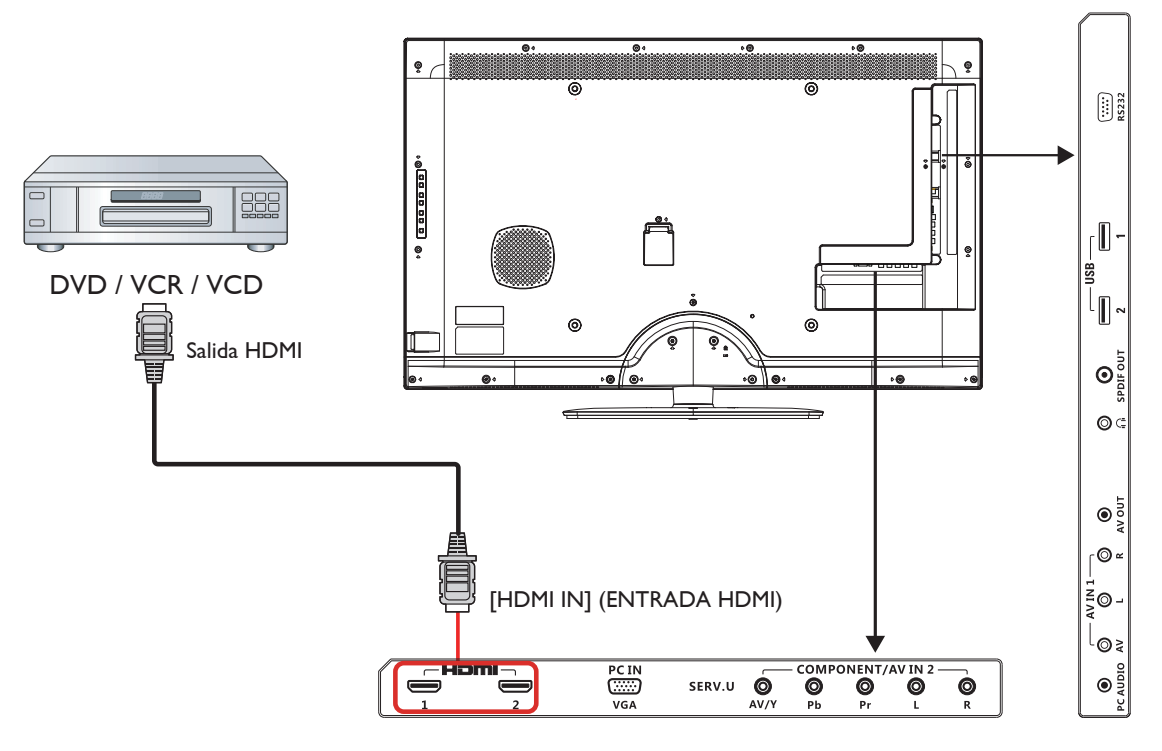

### <span id="page-17-0"></span>**3.2. Conectar su PC**

### **3.2.1. Utilizar la entrada VGA**

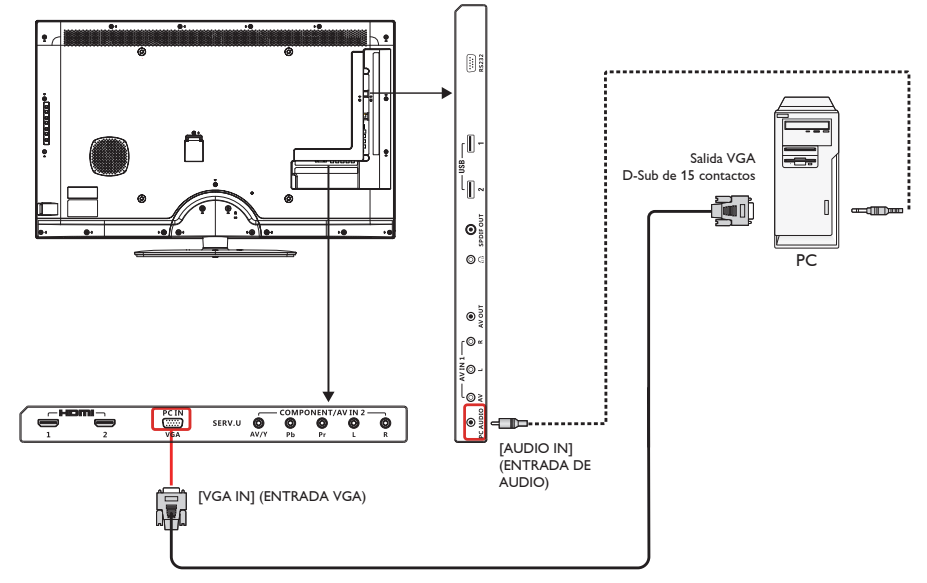

### **3.2.2. Utilizar la entrada HDMI**

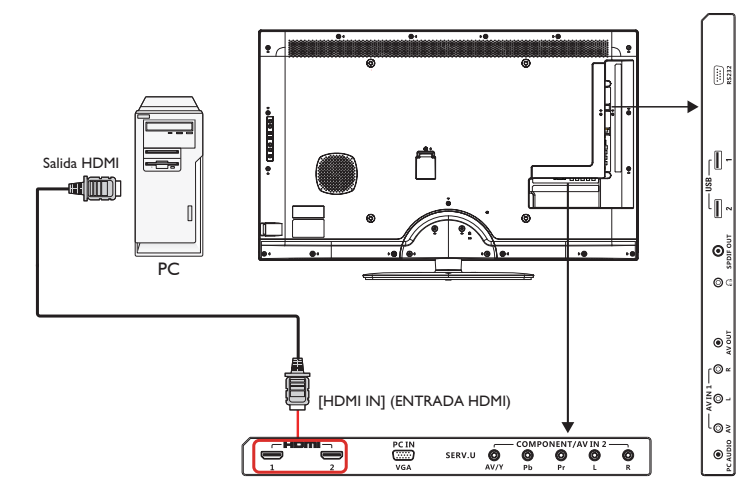

### <span id="page-18-0"></span>**3.3. Conectar equipos de AV**

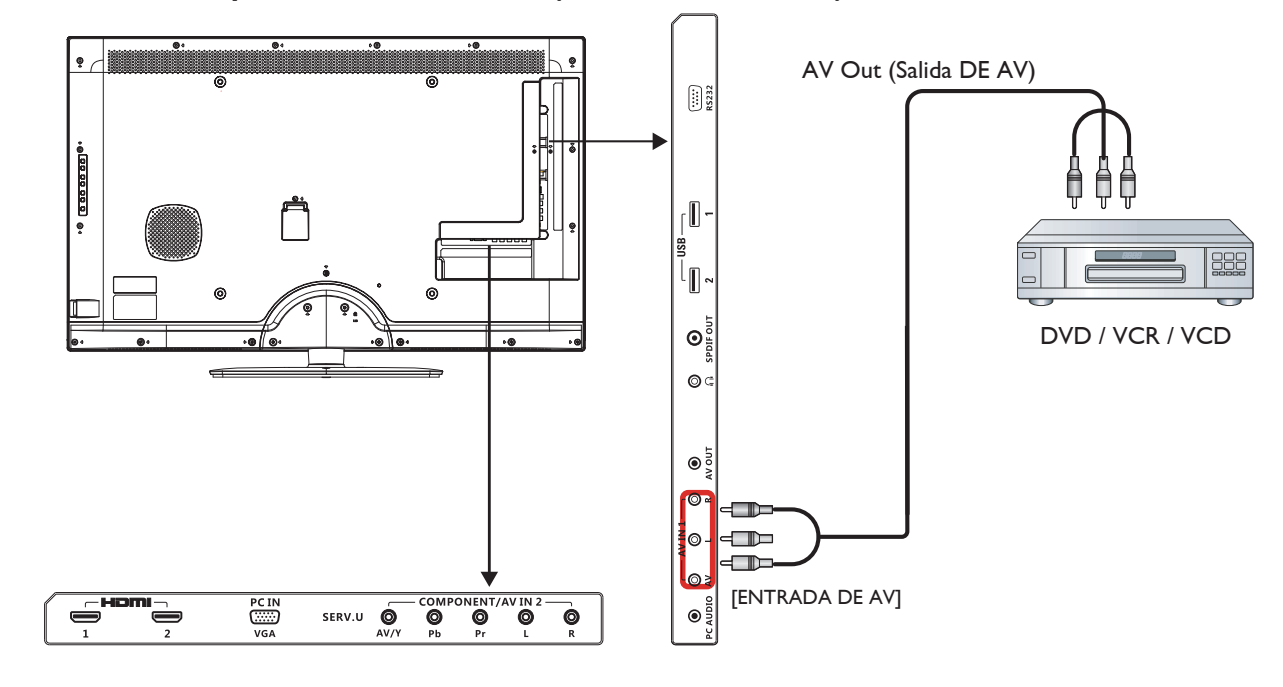

**3.3.1. Conectar un dispositivo de AV externo (ENTRADA DE AV 1)**

**3.3.2. Conectar un dispositivo de AV externo (ENTRADA DE AV 2)**

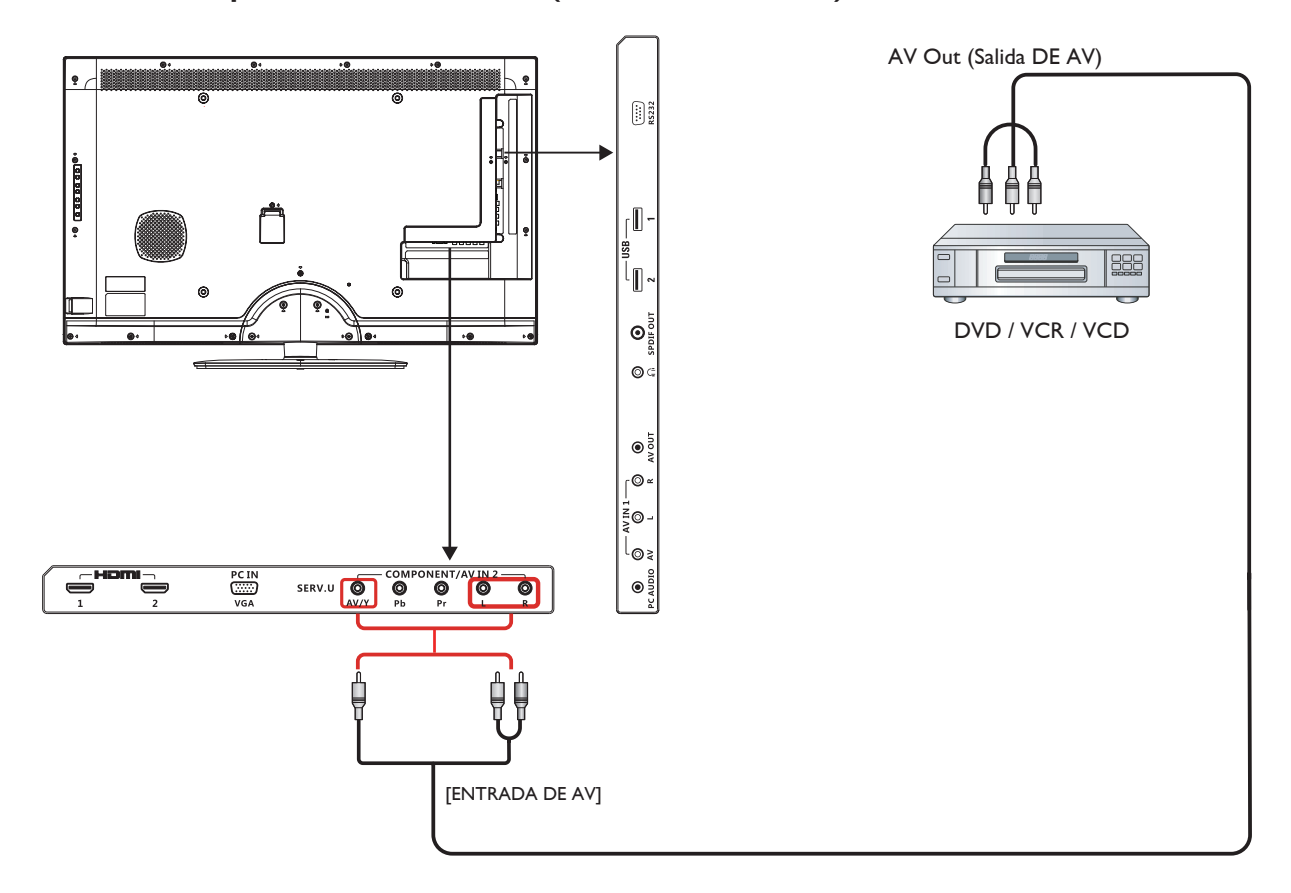

### <span id="page-19-0"></span>**3.4. Conectar el dispositivo USB**

La pantalla está provista de un puerto USB que le permite ver fotos o reproducir archivos de audio y vídeo almacenados en un dispositivo de almacenamiento USB.

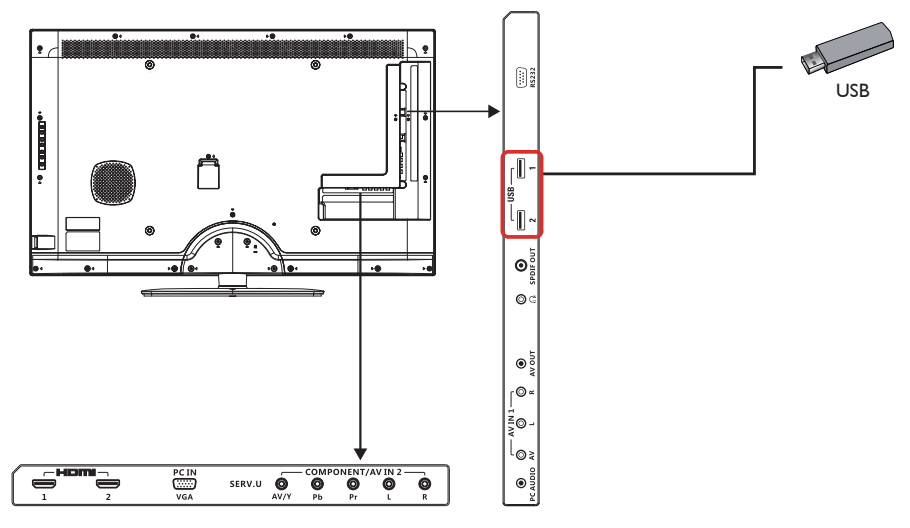

#### **Precaución:**

El fabricante no es responsable si el dispositivo de almacenamiento USB no es compatible, ni de los daños o las pérdidas de datos causados por conectar el dispositivo USB.

### **Formato compatible**

FOTOGRAFÍA: JPEG, BMP, PNG y GIF MÚSICA: MP3, WMA, M4A, AAC y AC3 VÍDEO: AVI, MP4, MOV y RM/RMVB

### **Funcionamiento del dispositivo USB**

- 1. Encienda la pantalla.
- 2. Conecte el dispositivo USB al puerto USB de la pantalla.
- 3. Seleccione [Settings] (Configuración).

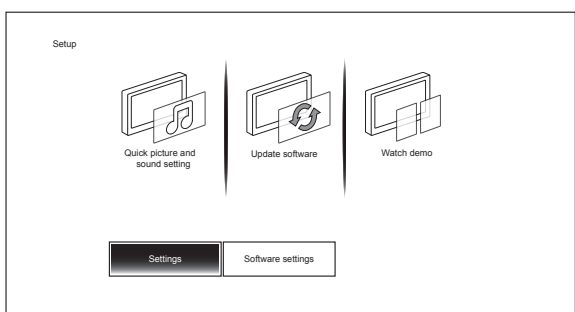

4. Aparecerá la pantalla principal del USB.

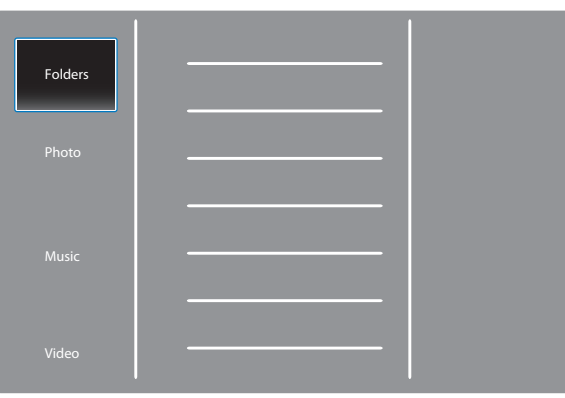

5. Las carpetas ubicadas dentro del dispositivo USB se mostrarán en el centro de la pantalla. Presione [►] y, a continuación, [▲] o [▼] para elegir la carpeta que desee ver y, a continuación, presione [OK] para entrar.

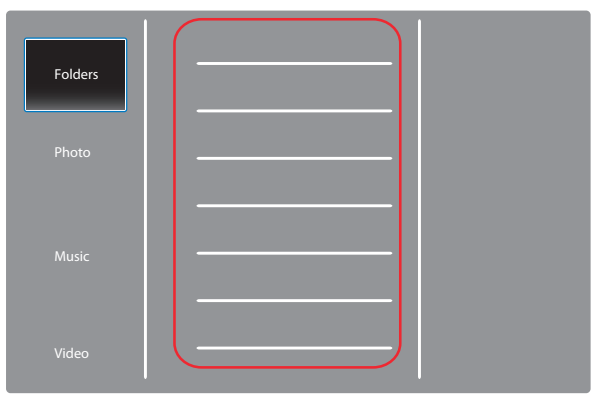

6. La pantalla ordena automáticamente los archivos en 3 categorías: Imágenes, Música y Vídeos. Desplácese a [▲] o [▼] para elegir el tipo de archivo que desea reproducir y, a continuación, presione [OK] para entrar.

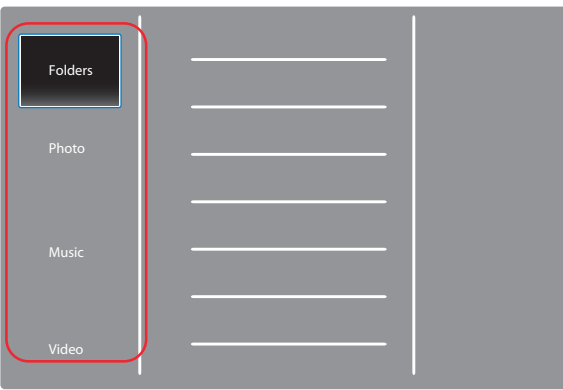

- 7. Para reproducir el archivo (imagen, música o vídeo), simplemente seleccione el archivo que desee mediante [▲] o [▼] y, a continuación, presione [OK].
- 8. Desconecte el dispositivo USB.

Precaución:

Siga este procedimiento para evitar daños en su dispositivo de almacenamiento USB.

- 1. Presione el botón [BACK] (ATRÁS) hasta que salga de la pantalla USB.
- 2. Espere unos segundos antes de desconectarse del menú de configuración.

# <span id="page-21-0"></span>**4. Menú OSD**

A continuación se muestra una presentación general de la estructura del menú en pantalla (OSD). Puede usarla como referencia siempre que quiera ajustar la pantalla.

### **4.1. Recorrer el menú OSD**

### **4.1.1. Recorrer el menú OSD con el mando a distancia**

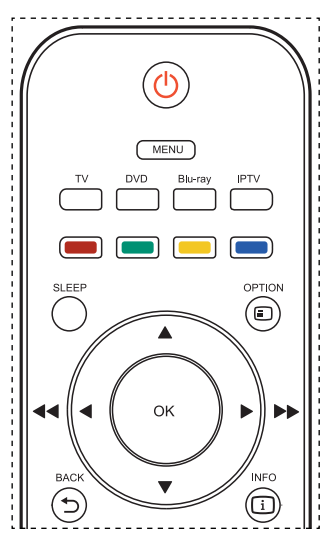

- 1. Presione el botón [MENU] (MENÚ) del mando a distancia para mostrar el menú OSD.
- 2. Presione el botón [◄] o [►] para elegir el elemento que desee ajustar.
- 3. Presione el botón [OK] para entrar en el submenú.
- 4. En el submenú, presione el botón [◄] , [►] , [▲] o [▼] para alternar entre elementos y presione el botón [◄] o [►] para ajustar la configuración.
- 5. Presione el botón [BACK] (ATRÁS) para volver al menú anterior o el botón [MENU] (MENÚ) para salir del menú OSD.

### **4.1.2. Recorrer el menú OSD mediante los botones de control de la pantalla**

- 1. Presione el botón [MENU] (MENÚ) para mostrar el menú OSD.
- 2. Presione el botón [◄] o [►] para elegir el elemento que desee ajustar.
- 3. Presione el botón [SOURCE] (FUENTE) o [►] para entrar en el submenú.
- 4. En el submenú, presione el botón [▲] o [▼] para alternar entre elementos y presione el botón [◄] o [►] para ajustar la configuración. Si hay un submenú, presione el botón [SOURCE] (FUENTE) o [►] para entrar en él.
- 5. Presione el botón [MENU] (MENÚ) para volver al menú anterior o el botón [MENU] (MENÚ) varias veces salir del menú OSD.

### **4.2. Información general del menú OSD**

### **4.2.1. Menú Imagen**

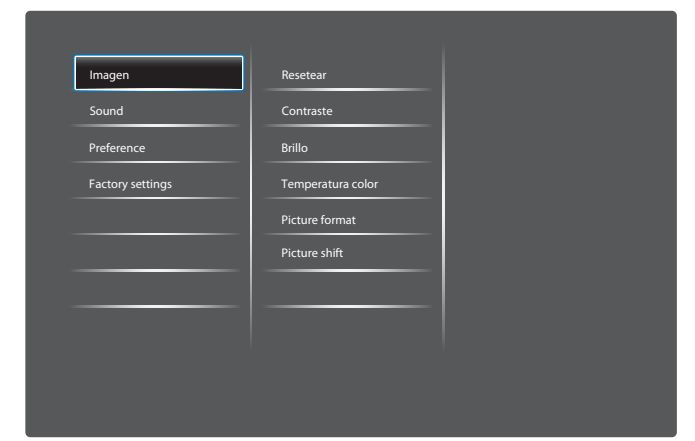

#### **IMAGEN INTELIGENTE**

Seleccione la configuración de imagen preestablecida.

#### **RESETEAR**

Permite restablecer los valores preestablecidos de fábrica de toda la configuración del menú Pantalla.

#### **CONTRASTE**

Permite perfeccionar la calidad de la imagen. Las partes negras de la imagen se vuelven más oscuras y las partes blancas más claras.

### **BRILLO**

Permite ajustar el brillo general de la imagen cambiando la intensidad de la retroiluminación del panel LCD.

#### **SATURATION (SATURACIÓN)**

Permite ajustar la saturación de color global.

#### **HUE (MATIZ)**

Permite ajustar el matiz de color.

#### **NITIDEZ**

Permite mejorar el detalle de la imagen.

#### **REDUCCIÓN DE RUIDOS**

Reducción de ruido.

#### **TEMPERATURA COLOR**

Permite ajustar la temperatura de color.

#### **ADVANCED PICTURE ENHANCEMENT (MEJORA DE IMAGEN AVANZADA)**

Permite ajustar la nitidez avanzada, el contraste dinámico, la retroiluminación dinámica, la mejora de color y la curva GAMMA.

#### **PC MODE (MODO PC)**

Permite ajustar la imagen con entrada HDMI o DVI desde un PC.

#### **PICTURE FORMAT (FORMATO DE IMAGEN)**

Permite ajustar el formato de la imagen.

#### **SCREEN EDGE (BORDE DE LA PANTALLA)**

Permite ajustar el borde visible de la pantalla.

#### **PICTURE SHIFT (CAMBIO DE IMAGEN)**

Permite ajustar la temperatura de color.

# <span id="page-22-0"></span>**5. Modo de entrada**

### **Resolución VGA:**

### **BDL3210Q:**

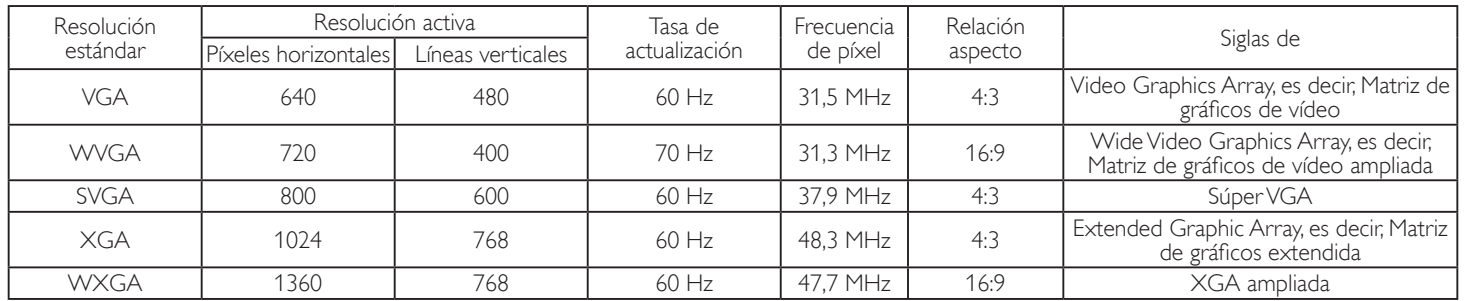

### **BDL4210Q/BDL4610Q:**

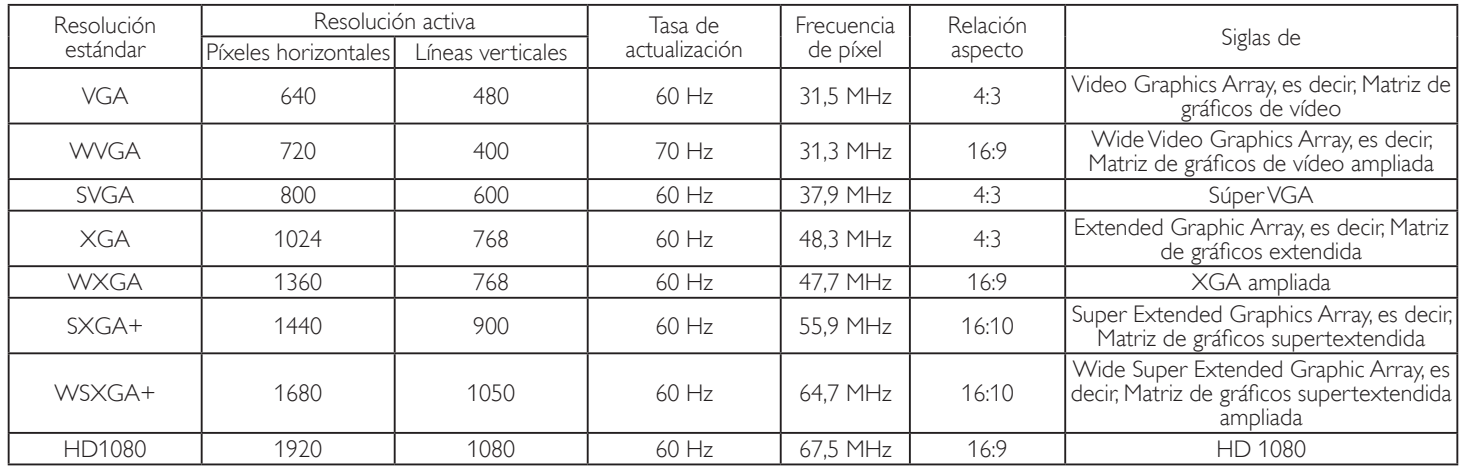

### **Resolución de TV de definición estándar (SDTV):**

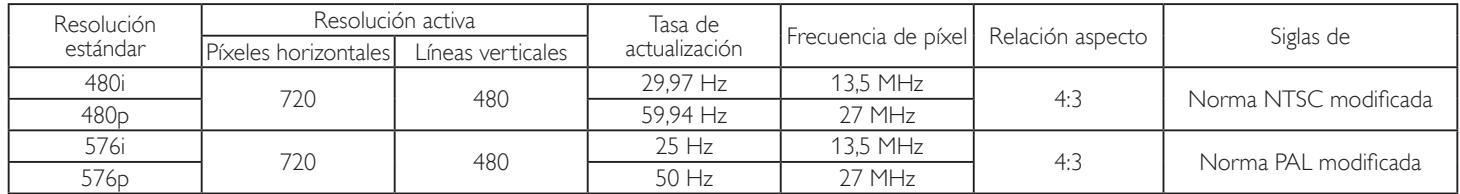

### **Resolución de TV de alta definición (HDTV):**

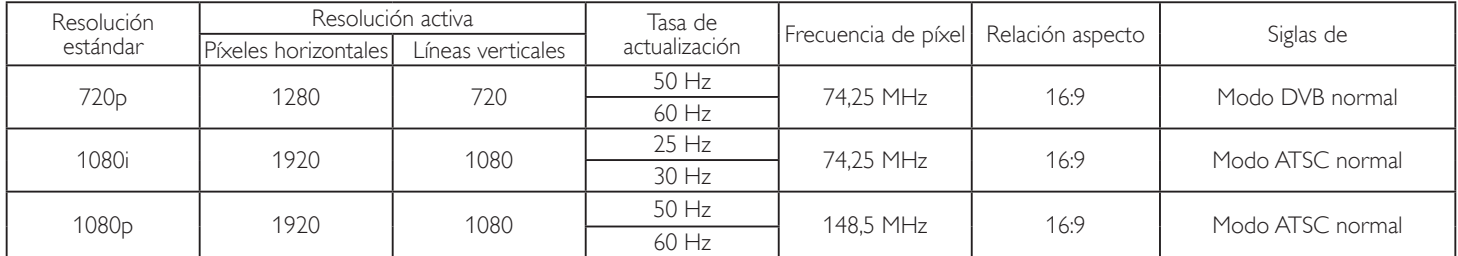

• Para el modelo BDL3210Q, la calidad de texto de PC es la óptima en el modo WXGA (1360x768, 60 Hz); para los modelos BDL4210Q/BDL4610Q, la calidad de texto de PC es la óptima en el modo HD 1080 (1920x1080, 60 Hz).

• La pantalla del PC puede aparecer diferente en función del fabricante y de la versión concreta de Windows.

• Compruebe el manual de instrucciones de su PC para obtener información sobre cómo conectar su PC a una pantalla.

• Si existe un modo de selección de frecuencia vertical y horizontal, elija 60 Hz (vertical) y 31,5 KHz (horizontal). En algunos casos, pueden aparecer señales anormales (como rayas) en la pantalla cuando la alimentación de su PC se desconecta (o si su PC se apaga). Si ocurre esto, presione [**INPUT** (ENTRADA)] para entrar en el modo de vídeo. Asimismo, asegúrese de que su PC está conectado.

• Cuando las señales sincrónicas horizontales parezcan defectuosas en el modo RGB, compruebe el modo de ahorro de energía de su PC o las conexiones de cable.

- La tabla de configuraciones de la pantalla cumple las normas IBM/VESA y se basan en la entrada analógica.
- El modo de compatibilidad de DVI se considera el modo de soporte de compatibilidad de PC.
- El mejor valor para la frecuencia vertical para cada modo es 60 Hz.

# <span id="page-23-0"></span>**6. Política de píxeles defectuosos**

Nos esforzamos para proporcionar productos de la más alta calidad, utilizamos algunos de los procesos de fabricación más avanzados de la industria y llevamos a cabo un control de calidad riguroso. Sin embargo, los defectos de píxel y subpíxel en los paneles PDP / TFT utilizados en pantallas de plasma y LCD algunas veces son inevitables. Ningún fabricante puede garantizar que todos los paneles van a estar libres de defectos de píxeles, pero Philips garantiza que cualquier pantalla de plasma y LCD con un número inaceptable de defectos se reparará durante el período de garantía conforme a las condiciones de garantía locales.

Este comunicado explica los diferentes tipos de defectos de píxel y define los niveles de defectos aceptables para la pantalla LCD. Para poder optar a la reparación cubierta por la garantía, el número defectos de píxel debe superar un determinado nivel tal y como se muestran la tabla de referencia. Si la pantalla LCD cumple las especificaciones, la garantía o reclamación se rechazará. Además, dado que algunos tipos o combinaciones de defectos de píxel son más apreciables que otros, Philips establece estándares de calidad incluso más altos para aquellos.

# **6.1. Píxeles y subpíxeles**

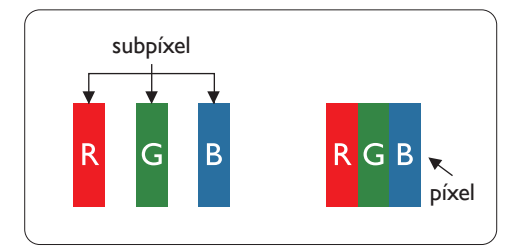

Un píxel, o elemento de imagen, está compuesto por tres subpíxeles según los colores primarios rojo, verde y azul. Muchos píxeles juntos forman una imagen. Cuando todos los subpíxeles de un píxel están iluminados, los tres subpíxeles coloreados juntos aparecen como un solo píxel blanco. Cuando todos son oscuros, los tres subpíxeles coloreados juntos aparecen como un solo píxel negro. Otras combinaciones de subpíxeles iluminados y apagados aparecen como píxeles individuales de otros colores.

### **6.2. Tipos de defectos de píxel + definición de punto**

Los defectos de píxel y subpíxel aparecen en la pantalla de diferentes formas. Hay tres categorías de defectos de píxel y varios tipos de defectos de subpíxeles dentro de cada categoría.

### **Definición de punto = ¿Qué es un "punto" defectuoso? :**

Uno o varios subpíxeles defectuosos y contiguos se definen como un "punto". El número de subpíxeles defectuosos no es relevante para definir un punto defectuoso. Esto significa que un punto defectuoso consta de 1, 2 o 3 subpíxeles defectuosos que pueden ser oscuros o brillantes.

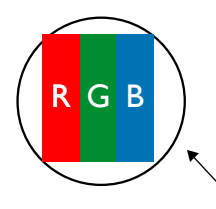

Un punto = Un píxel; consta de tres subpíxeles de rojo, verde y azul.

### **6.3. Defectos de puntos brillantes**

Los defectos de puntos brillantes aparecen como píxeles o subpíxeles que siempre están iluminados o "encendidos". Estos son los ejemplos de defectos de puntos brillantes:

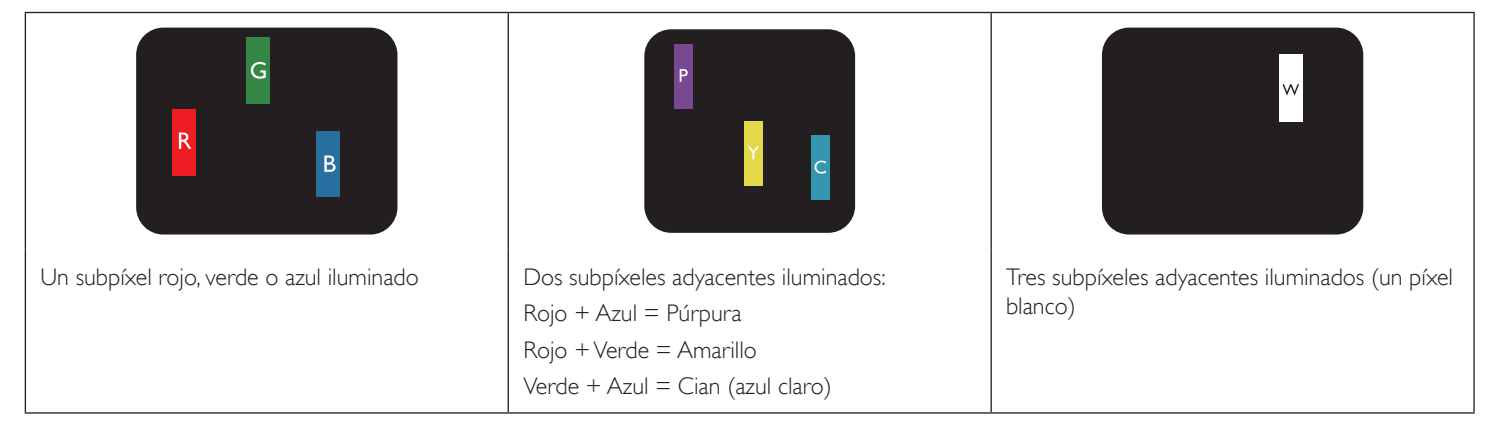

### <span id="page-24-0"></span>**6.4. Defectos de puntos oscuros**

Los defectos de puntos negros aparecen como píxeles o subpíxeles que siempre están oscuros o "apagados". Estos son ejemplos de defectos de puntos negros:

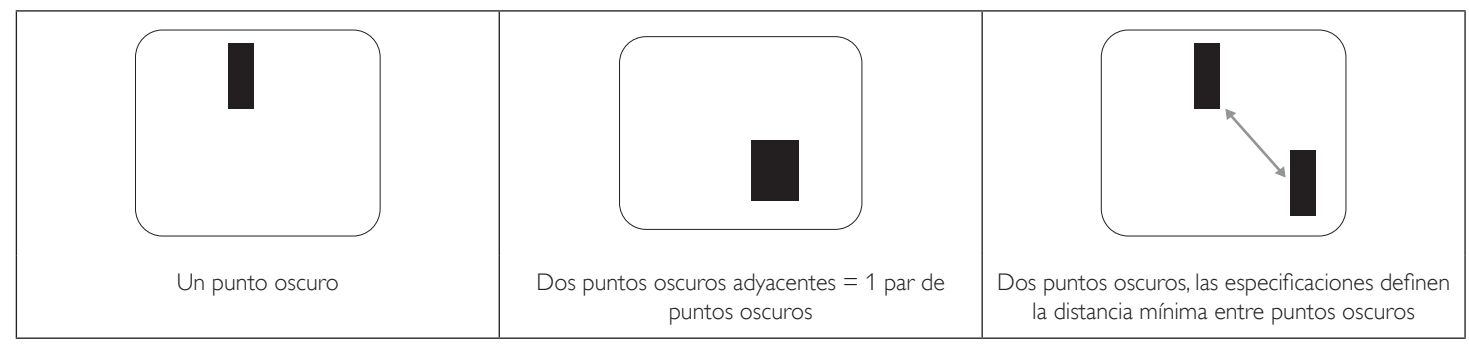

### **6.5. Proximidad de defectos de píxel**

Dado que los defectos de píxel y subpíxel del mismo tipo que están cerca entre sí pueden ser más apreciables, Philips también especifica tolerancias para la proximidad de defectos de píxel. En la tabla siguiente puede encontrar las especificaciones correspondientes:

- Cantidad permitida de puntos oscuros adyacentes = (puntos oscuros adyacentes =1 par de puntos oscuros)
- Distancia mínima entre puntos oscuros
- Número total de todos puntos defectuosos

### **6.6. Tolerancias de defectos de píxel**

Para poder optar a la reparación o sustitución debida a defectos de píxel durante el período de garantía, un panel PDP / TFT de una pantalla de plasma o LCD de Philips debe tener defectos de píxel o subpíxel que superen las tolerancias que figuran en las tablas siguientes.

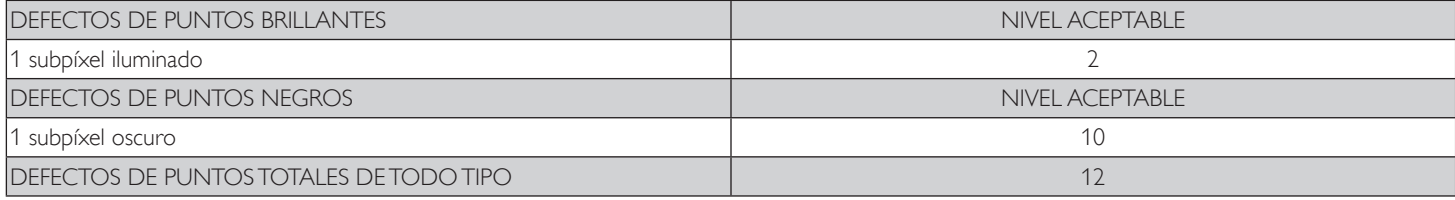

NOTA: \* 1 o 2 defectos de subpíxel adyacentes = 1 defecto de punto

### **6.7. MURA**

En algunos paneles de pantalla de cristal líquido (LCD) pueden aparecer ocasionalmente motas o parches oscuros. Esto se conoce dentro de la industria como Mura, un término japonés que denota "irregularidad". Se utiliza para describir un patrón o área irregular en la que la uniformidad de la pantalla irregular aparece bajo ciertas condiciones. Mura es el resultado del deterioro del nivel de alineación del cristal líquido que suele estar provocado por el funcionamiento a largo plazo en temperaturas ambiente elevadas. Mura es un fenómeno extendido en la industria que no se puede reparar. Tampoco está cubierto por nuestros términos de garantía.

Mura ha estado presente desde la presentación de la tecnología LCD y con pantallas cada vez más grandes que funcionan 24 horas al día durante los siete días de la semana, muchas pantallas funcionan en condiciones de baja luminosidad. Esta combinación aumenta la posibilidad del efecto Mura en las pantallas.

### **CÓMO DETECTAR EL EFECTO MURA**

Hay varios síntomas del efecto Mura y también numerosas causas. A continuación se enumeran varios de ellos:

- Impurezas de partículas extrañas en la matriz de cristal
- Distribución irregular de la matriz LCD durante la fabricación
- Distribución de luminancia no uniforme de la retroiluminación
- Estrés inducido en el montaje del panel
- Imperfecciones en las celdas de la pantalla LCD
- Estrés inducido térmico: funcionamiento a alta temperatura durante prolongados periodos de tiempo

### **CÓMO EVITAR EL EFECTO MURA**

Aunque no podemos garantizar la erradicación completa del efecto Mura en todo momento, en general la apariencia del mismo se puede minimizar mediante estos métodos:

- Reducir el brillo de la retroilumianción
- Utilizar protector de pantalla
- Reducir la temperatura ambiente alrededor de la unidad

# <span id="page-25-0"></span>**7. Limpieza y solución de problemas**

### **7.1. Limpieza**

### **Precauciones que debe tener cuando use la pantalla**

- No aproxime las manos, la cara ni ningún objeto a los orificios de ventilación de la pantalla. La parte superior de la pantalla suele calentarse debido a la alta temperatura que alcanza el aire que escapa a través de los orificios de ventilación. Se pueden producir quemaduras o heridas si aproxima cualquier parte del cuerpo. Si coloca un objeto junto a la parte superior de la pantalla también puede resultar dañado a causa del calor.
- Asegúrese de desconectar todos los cables antes de trasladar la pantalla. Si traslada la pantalla con los cables conectados, estos pueden resultar dañados y se puede producir un incendio o generarse descargas eléctricas.
- Desconecte el cable de alimentación de la toma de corriente eléctrica como precaución de seguridad antes de realizar cualquier tipo de limpieza o tarea de mantenimiento.

### **Instrucciones de limpieza del panel frontal**

- El panel frontal de la pantalla tiene un tratamiento especial. Limpie la superficie con cuidado con un paño adecuado para estos fines o un paño suave y que no esté deshilachado.
- Si la superficie termina ensuciándose, ponga en remojo un paño suave que no esté deshilachado en una solución de detergente suave. Escurra el paño para eliminar el exceso de líquido. Pase un paño por la superficie de la pantalla para limpiarla. A continuación, use un paño seco del mismo tipo para secarla.
- No arañe ni golpee la superficie del panel con los dedos u objetos duros de ningún tipo.
- No use sustancias volátiles como pulverizadores, disolventes o diluyentes.

### **Instrucciones para limpiar la carcasa**

- Si la carcasa se ensucia, límpiela con un paño suave y seco.
- Si la carcasa está muy sucia, ponga en remojo un paño suave que no esté deshilachado en una solución de detergente suave. Escurra el paño para eliminar tanta humedad como sea posible. Limpie la carcasa. Pase otro paño por la superficie hasta que se seque.
- No deje que el agua ni ningún otro líquido entre en contacto con la superficie de la pantalla. Si el agua o la humedad entra en la unidad, pueden surgir problemas de funcionamiento o eléctricos así como descargas eléctricas.
- No arañe ni golpee la carcasa con los dedos u objetos duros de ningún tipo.
- No use sustancias volátiles como pulverizadores, disolventes o diluyentes en la carcasa.
- No coloque nada de goma o PVC junto a la carcasa durante prolongados períodos de tiempo.

# <span id="page-26-0"></span>**7.2. Solución de problemas**

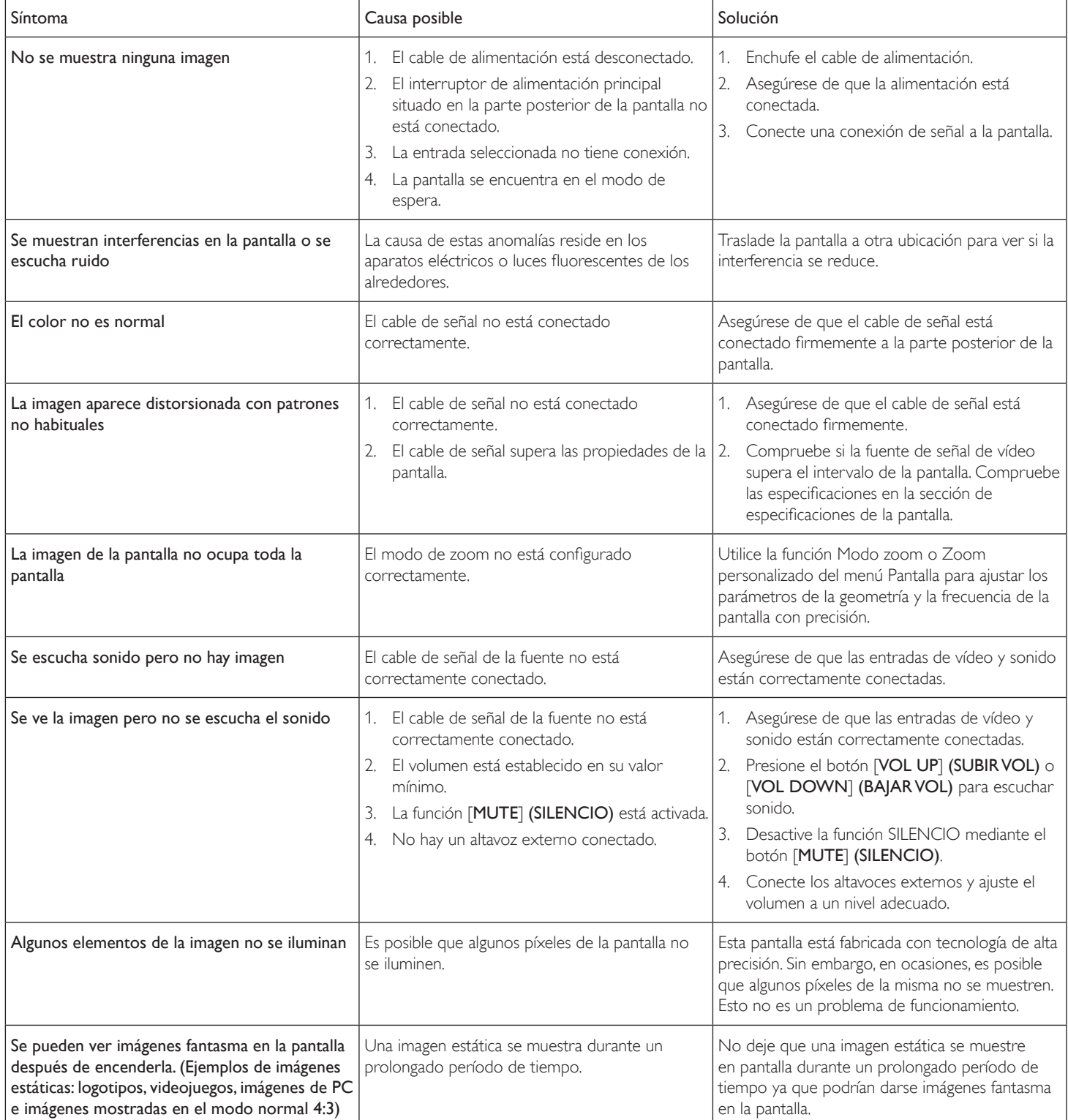

# <span id="page-27-0"></span>**8. Especificaciones técnicas**

### **Pantalla:**

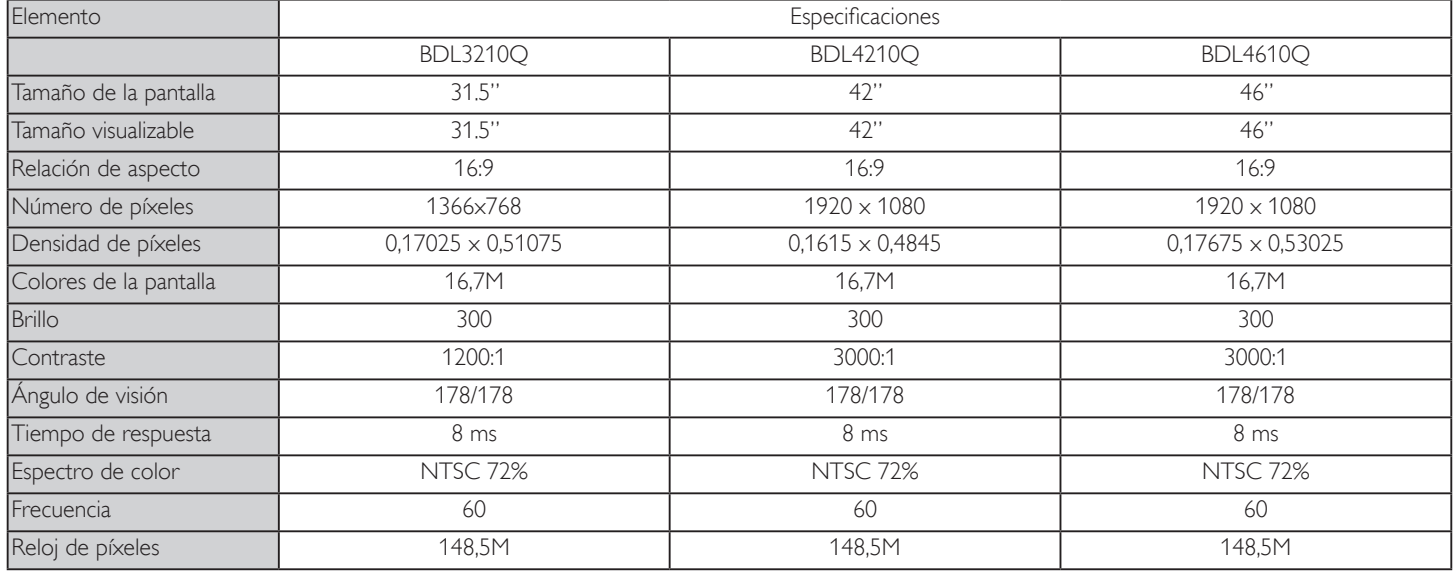

### **Terminales de entrada:**

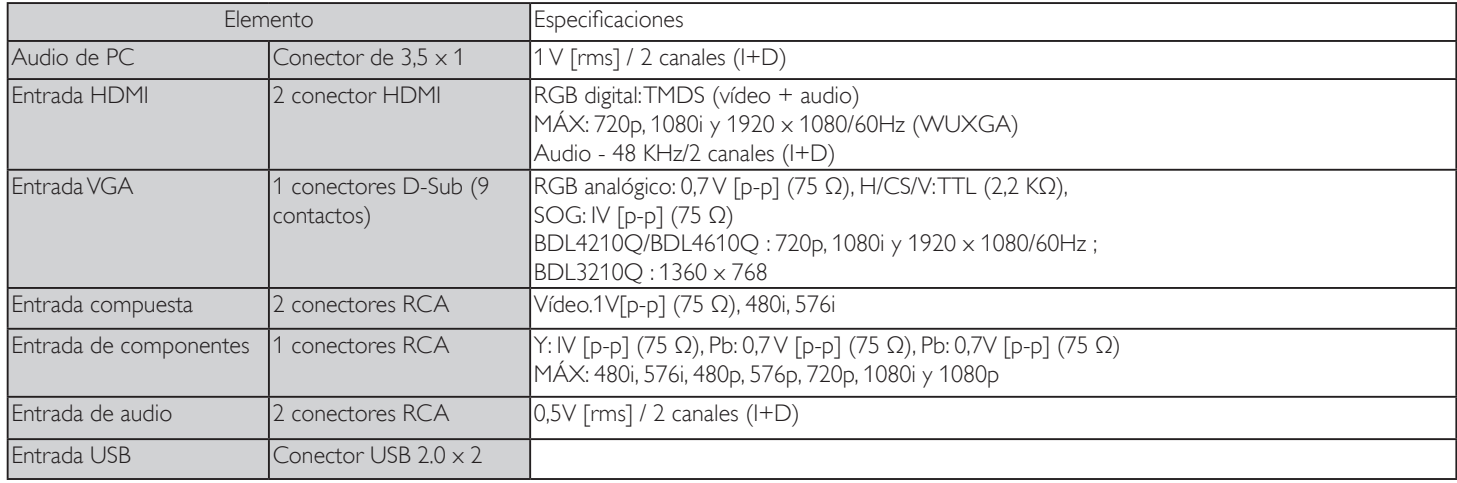

### **Terminales de salida:**

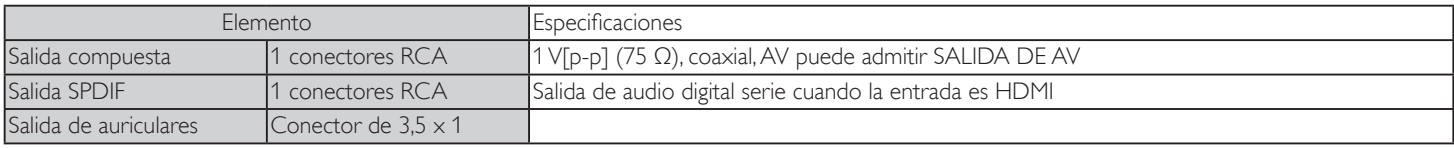

### **Terminales de control:**

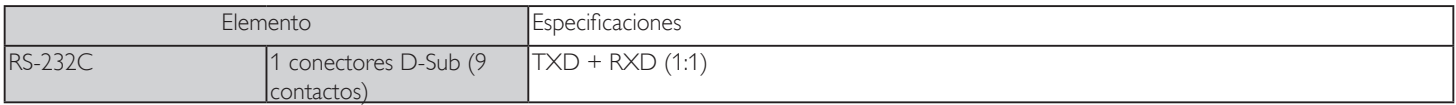

#### **General:**

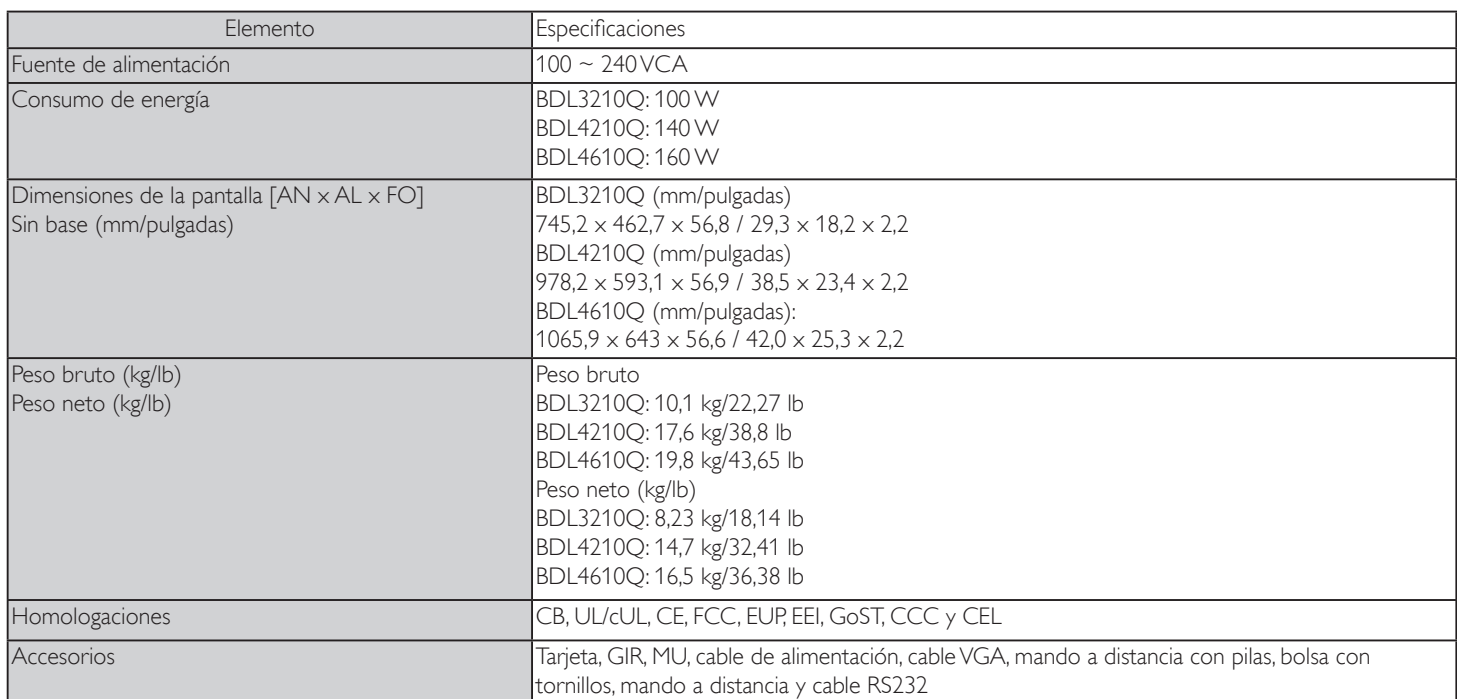

### **Altavoz interno**

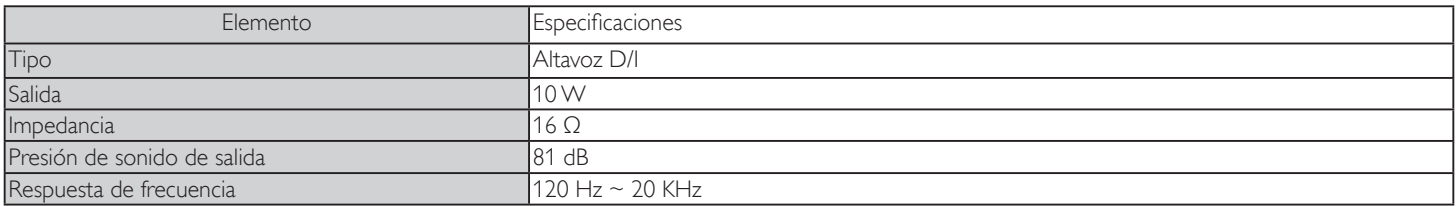

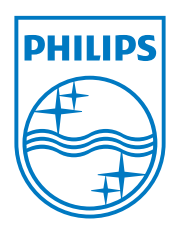

2012 © Koninklijke Philips Electronics N.V. Reservados todos los derechos.

Philips y el emblema del escudo de Philips son marcas registradas de Koninklijke Philips Electronics N.V. y se utilizan bajo licencia de Koninklijke Philips Electronics N.V.

Las especificaciones se encuentran sujetas a cambios sin aviso previo.